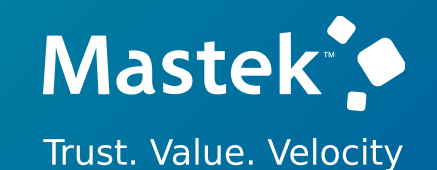

# **Mastek**

Cloud Enhancement Services

## Live Webinar

**Hardik Patel CES Operations Manager**

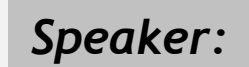

**Diksha Badoga Oracle HCM Consultant** *Speaker:*

## **23B – GLOBAL HUMAN RESOURCES**

*Host: Empowering you for the next update*

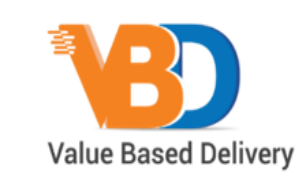

ORACLE | Partner

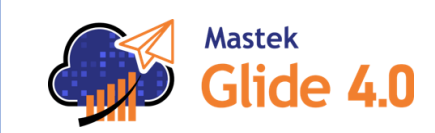

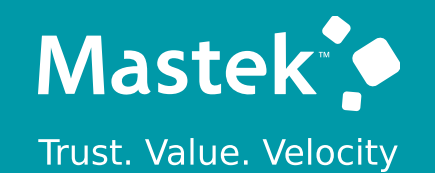

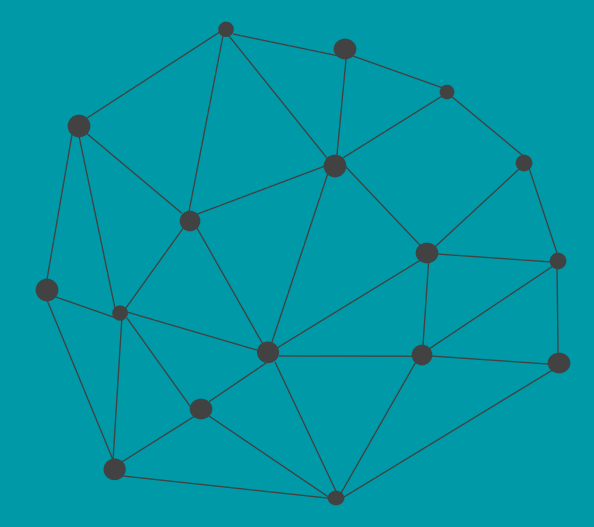

## **DISCLAIMER**

These advisory webinars are organized to equip you with the latest updates. The content of this session is based on the interpretation of the material and documentation that Oracle has released and is a general guideline/recommendation only.

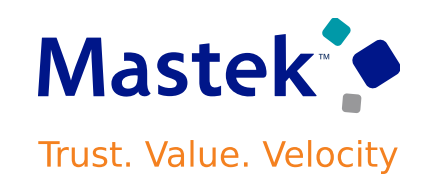

## **AGENDA**

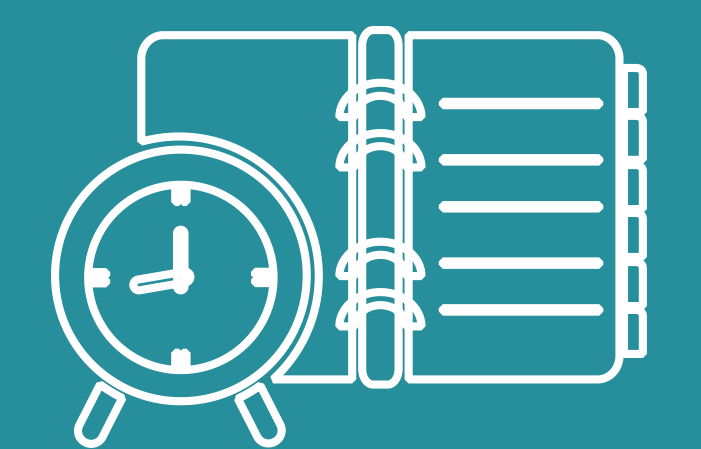

#### Our Approach to Oracle Update

#### Our Analysis of Latest Release

- New Features
- Known Issues (If any)

Closing - Q&A

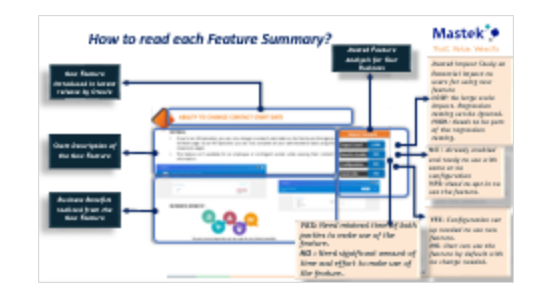

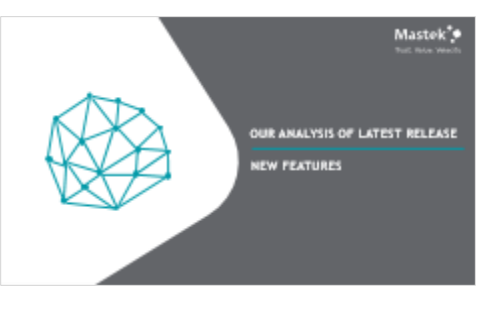

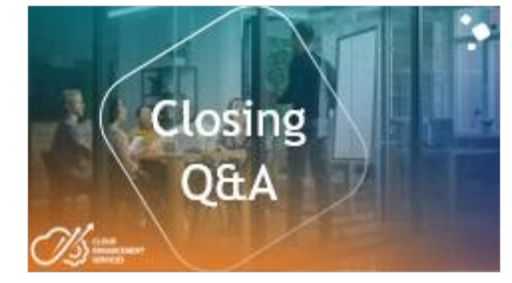

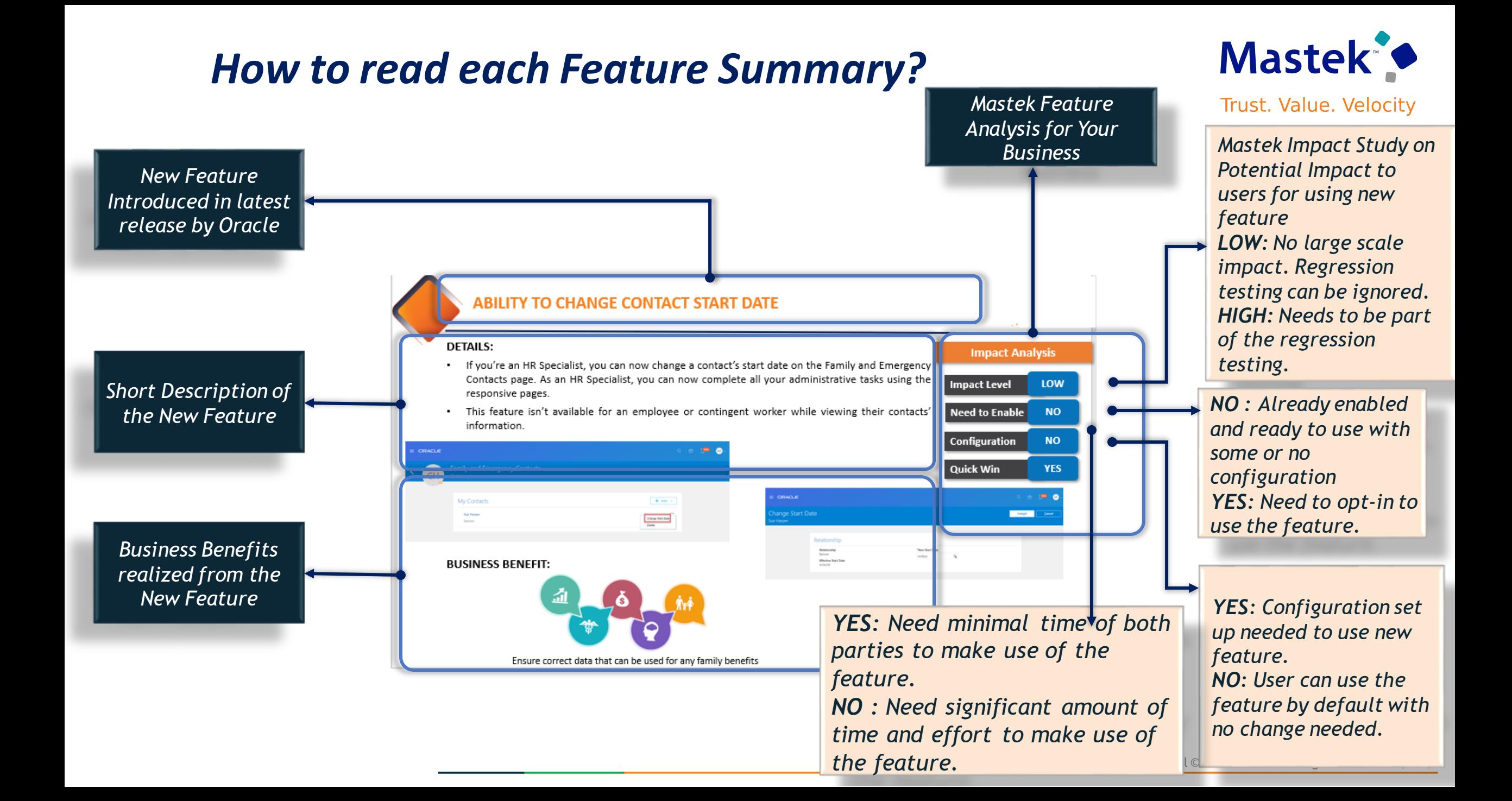

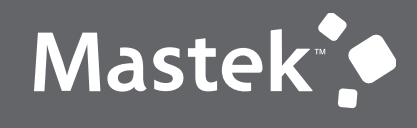

Trust. Value. Velocity

## **OUR ANALYSIS OF LATEST RELEASE**

**NEW FEATURES**

## **ANALYSIS- STATISTICS**

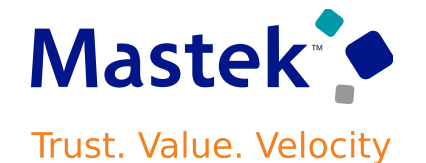

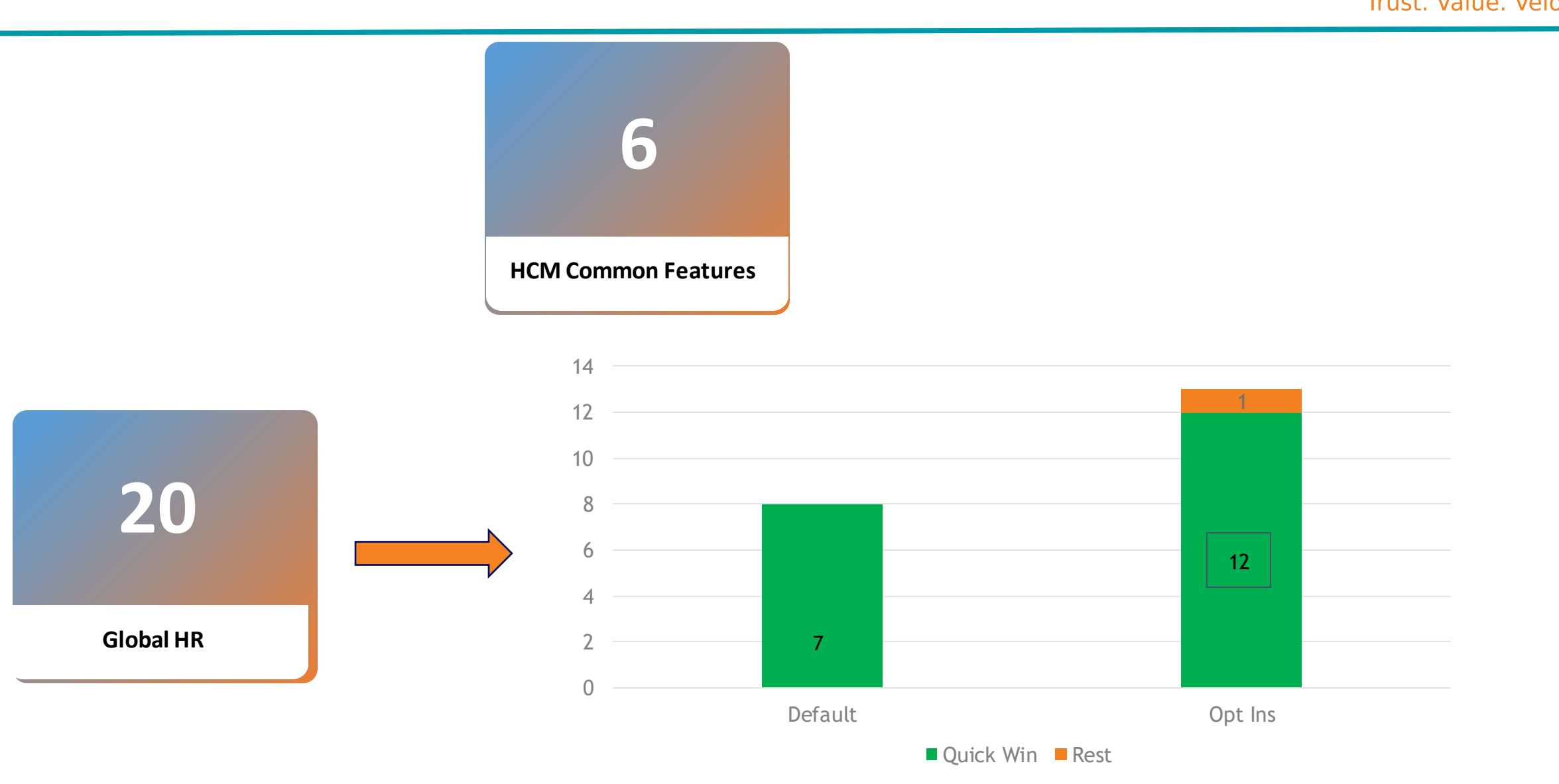

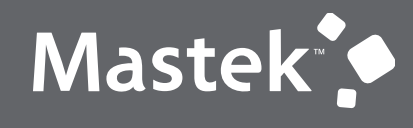

Trust. Value. Velocity

## **GLOBAL HUMAN RESOURCES**

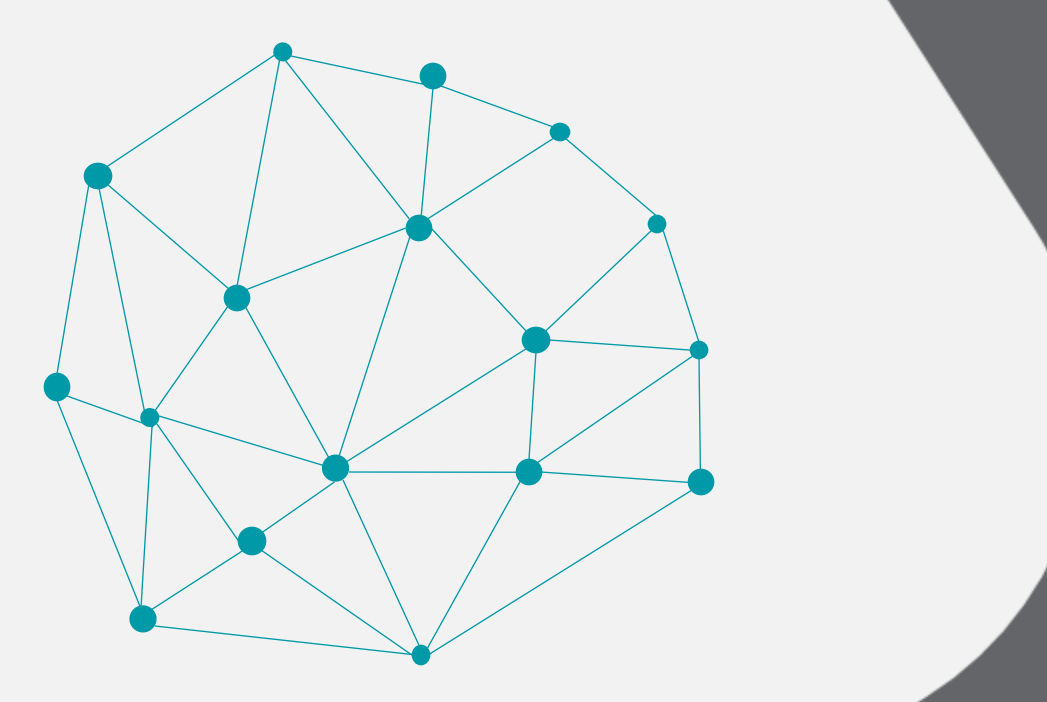

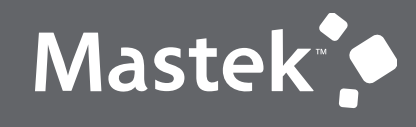

Trust. Value. Velocity

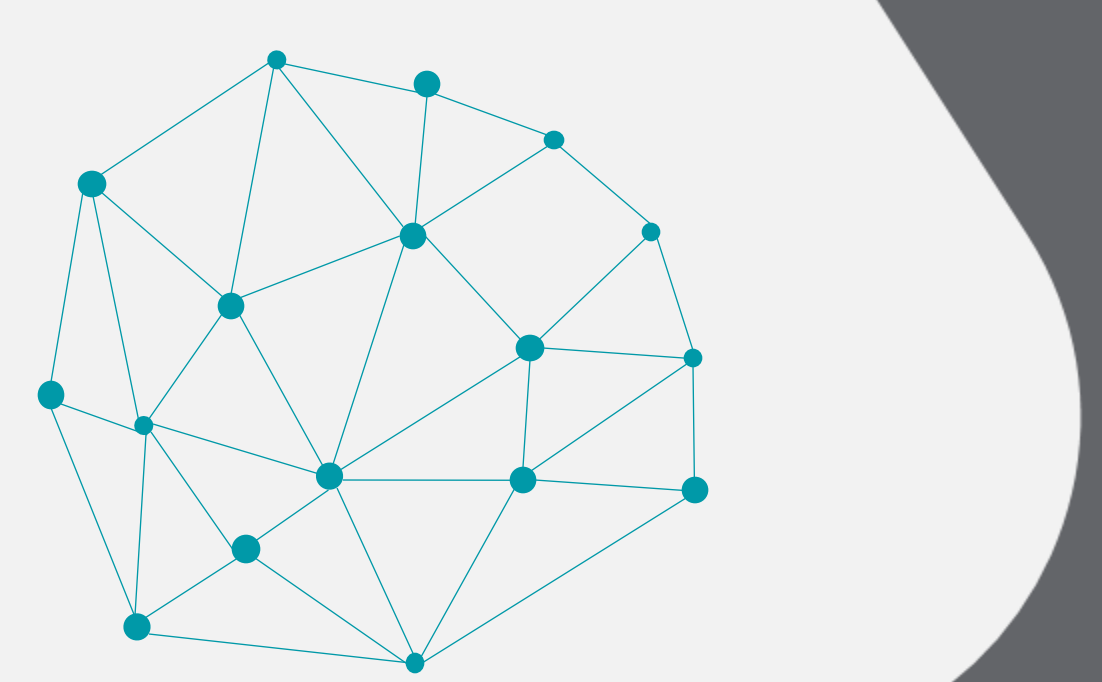

## **QUICK WIN**

**Default with no configuration**

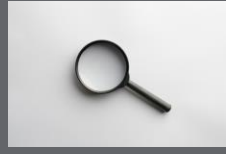

## **EMPLOYMENT: OVERRIDE STANDARD WORKING HOURS IN THE ASSIGNMENT**

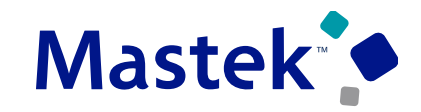

Trust. Value. Velocity

#### **Details :**

- The earlier Standard Working Hours attribute in the assignment is renamed to Derived Standard Working Hours to indicate that this value is derived from the work structure hierarchy.
- For example, if the standard working hours derived from any of the work structure objects is 40 weekly, and you specify the Assignment Standard Working Hours as 50 weekly, the assignment standard working hours will be taken into consideration for calculation of adjusted FTE.

#### **Hire an Employee**

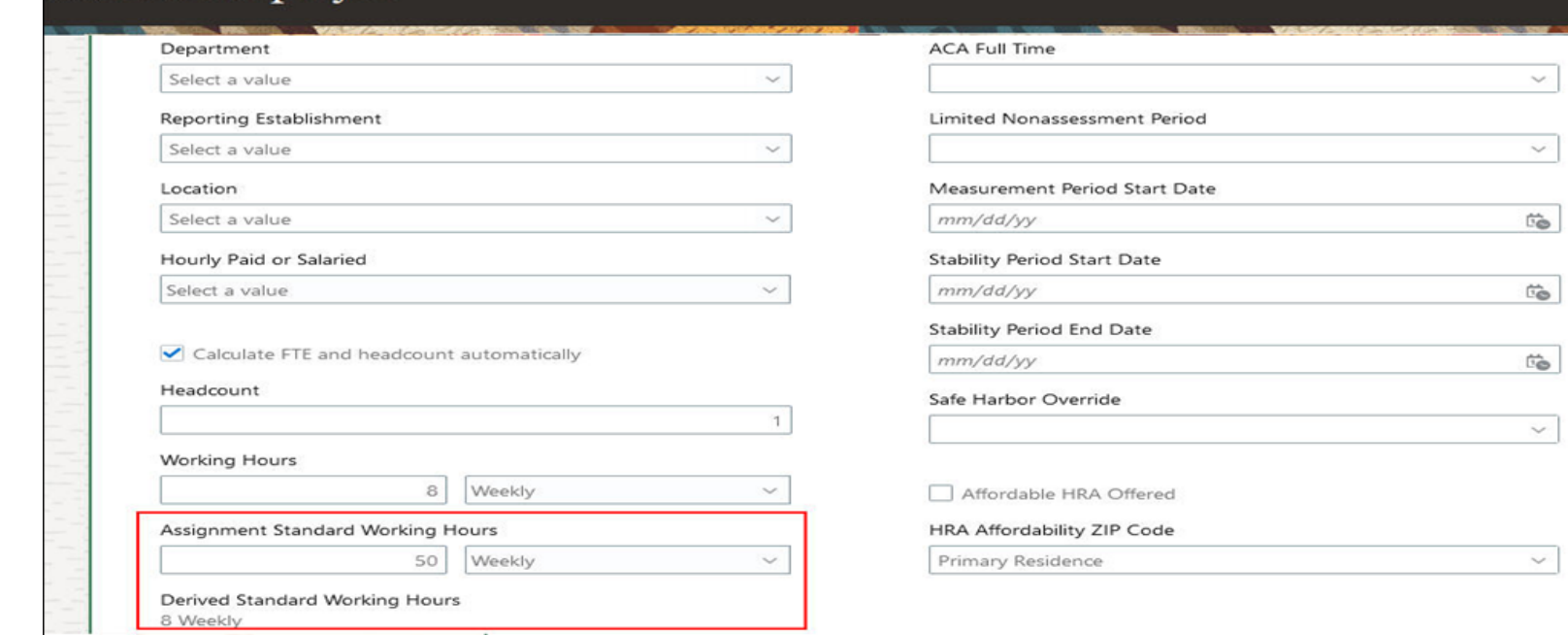

## **Impact Level HIGH Impact Analysis Need to Enable | NO Configuration NO Quick Win YES**

**Business Benefit:** This feature gives you the ability to change the standard working hours based on your requirement and control FTE calculation.

#### Company Confidential © Mastek 2023. All rights reserved | 10

## **EMPLOYMENT: DERIVE STANDARD WORKING HOURS FROM JOB AND LOCATION FOR ASSIGNMENT**

**Details :**

We can now derive the standard working hours and frequency for an assignment from the position, job, location, department, legal employer, or enterprise in that order. Job and location are the new entities in the derivation hierarchy. **Impact Level HIGH**

The derivation logic for the standard working hours and frequency is given below.

**1.Position**: The first check is on the position specified on the assignment. If values for this attribute is available in the position, then it's defaulted on the assignment.

**2.Job**: If the attribute value isn't specified on the position, then the check is done on the job specified in the assignment. If the value is specified in the job, then it's defaulted on the assignment.

**3.Location**: If the attribute value isn't specified on the job, then the check is done on the location specified in the assignment. If the value is specified in the location, then it's defaulted in the assignment. **4.Department**: If the attribute value isn't specified on the location, then the check is done on the department specified in the assignment. If the value is specified in the department, then it's defaulted on the assignment.

**5.Legal Employer**: If the attribute value isn't specified on the department, then the check is done on the legal employer in the assignment. If the value is specified in the legal employer, then it's defaulted on the assignment

**6.Enterprise**: If the attribute value isn't specified on the legal employer, then the check is done on the enterprise. If the value is specified in the enterprise, then it's defaulted on the assignment.

## **Impact Analysis Need to Enable NO Configuration NO Quick Win YES**

**Business Benefits:**

This feature allows to default the attribute values from the job and location too.

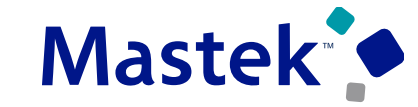

## **EXAMPLE OF DERIVATION LOGIC FOR STANDARD WORKING HOURS AND FREQUENCY**

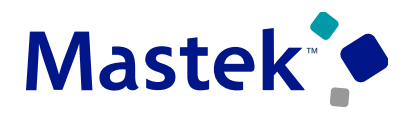

**Trust. Value. Velocity** 

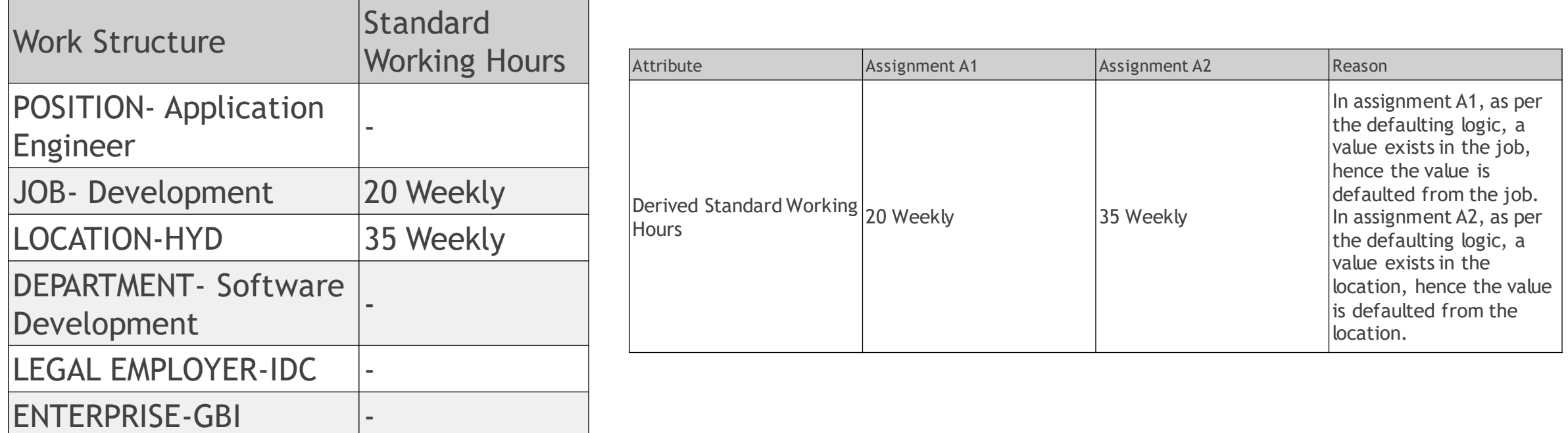

For example, if you're hiring an employee and adding an additional assignment with the following data **Assignment A1** - POSITION-Application Engineer, JOB-Development, LOCATION-HYD, and DEPARTMENT- Software Development

**Assignment A2** - LOCATION-HYD and DEPARTMENT-Software Development

Earlier, you could default the standard working hours from either the enterprise, legal employer, department, or position. With this feature you can also default the attribute values from the job and location too.

## **EMPLOYMENT: CALCULATE AND STORE ADJUSTED FTE IN RESPONSIVE EMPLOYMENT PAGES**

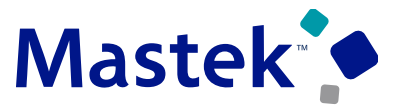

**Trust. Value. Velocity** 

#### **Details :**

• The Adjusted FTE is calculated by multiplying the FTE value with the ratio of annual working duration and standard annual working duration. For example, a teacher works only 36 weeks annually, while the standard annual working duration is 52 weeks. The working hours and standard working hours are 20 and 40 weekly respectively, hence the FTE is 0.5. The annual working ratio will be 36 / 52 and the adjusted FTE will be calculated as FTE  $*$  annual working ratio, which is 0.5  $*$  36 / 52 = 0.346155.

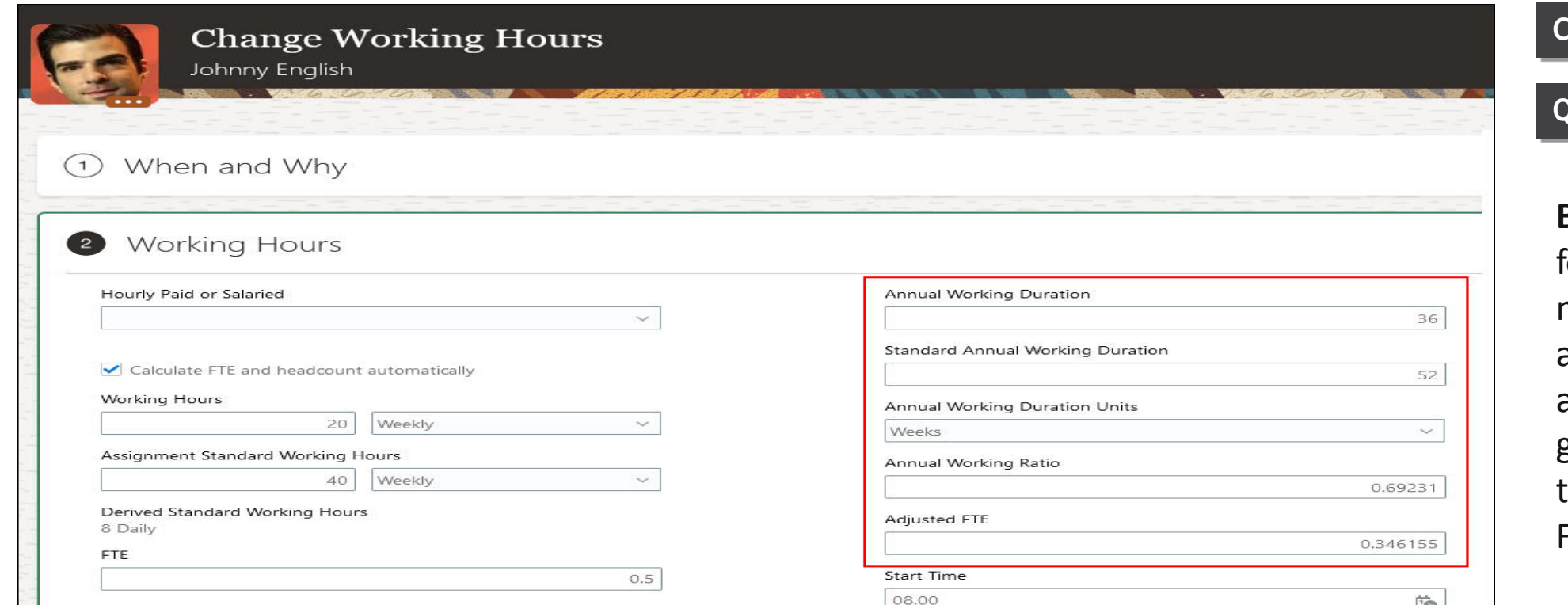

## **Impact Level HIGH Impact Analysis Need to Enable | NO Configuration YES Quick Win YES**

**Business Benefit:** This feature enables you to manage an additional adjusted FTE value at assignment level, thereby giving you more flexibility o manage your statutory. FTE requirements.

## **JOURNEYS: LAST NAME VALIDATION FOR NATIVE ELECTRONIC SIGNATURE IN JOURNEYS**

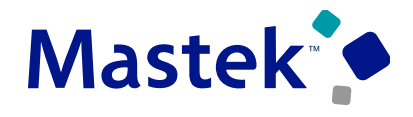

Trust. Value. Velocity

**Impact Level LOW**

**Need to Enable NO** 

**Impact Analysis**

#### **Details :**

We can now leverage the additional last name validation for the native electronic signature journey task. If the validation type is based on the last name, then the task performer needs to enter only their last name to electronically sign the document. The last name is validated against the value of the last name in the person record

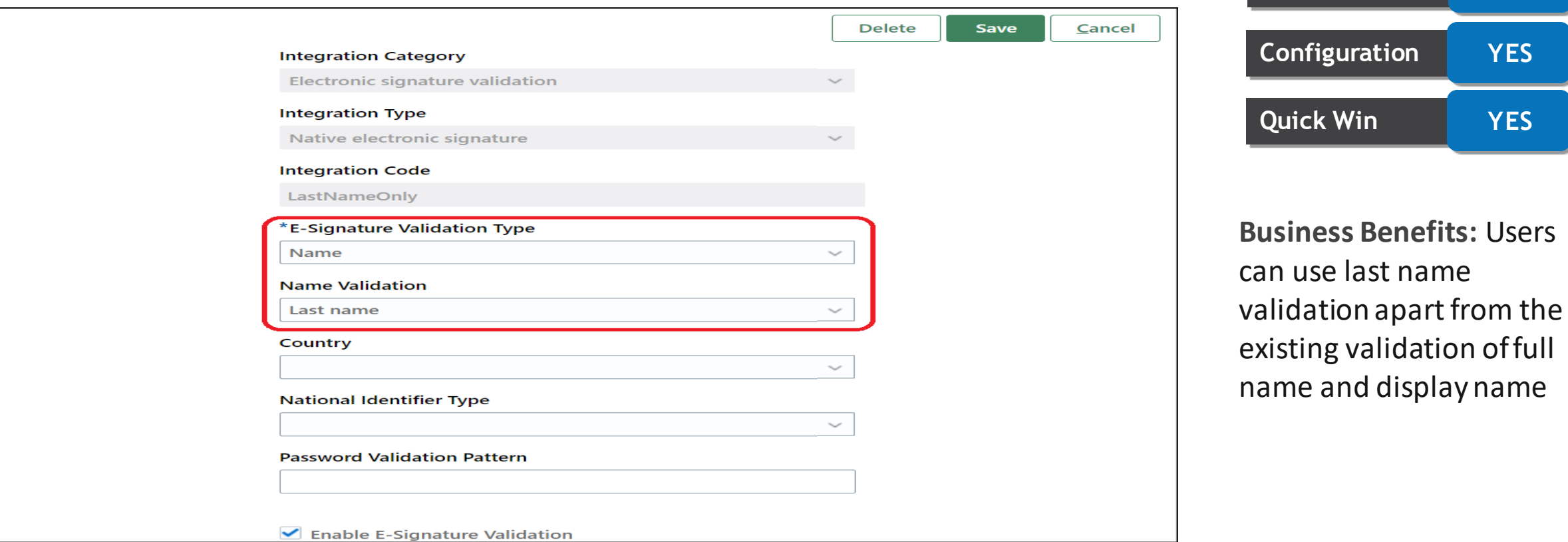

## **JOURNEYS: LAST NAME VALIDATION FOR NATIVE ELECTRONIC SIGNATURE IN JOURNEYS**

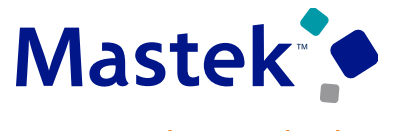

Trust. Value. Velocity

#### **Select the Last Name Validation When You Create the Journey Task**

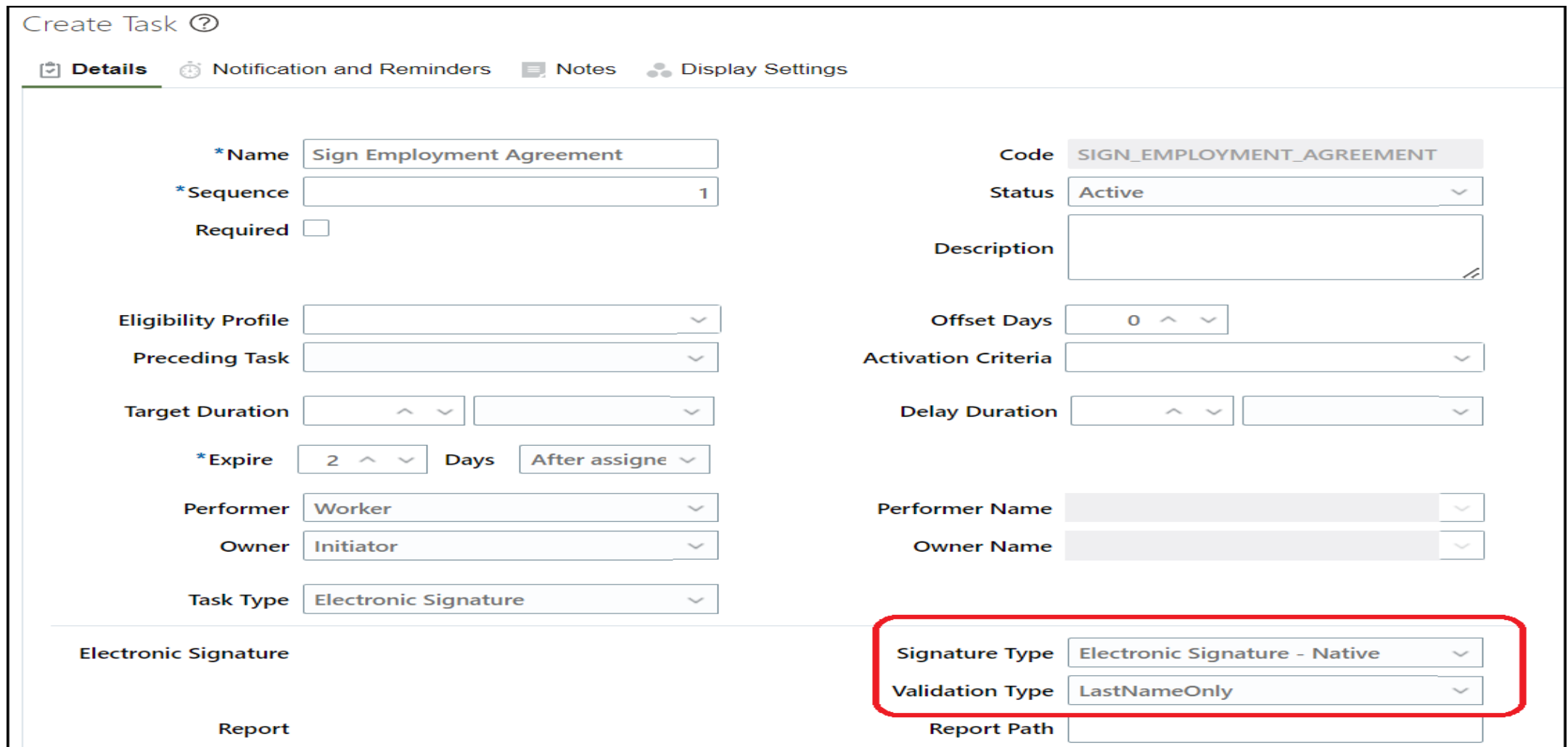

## **JOURNEYS: LAST NAME VALIDATION FOR NATIVE ELECTRONIC SIGNATURE IN JOURNEYS**

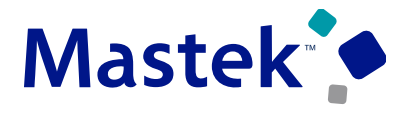

Trust. Value. Velocity

#### **Last Name Validation for eSign Task**

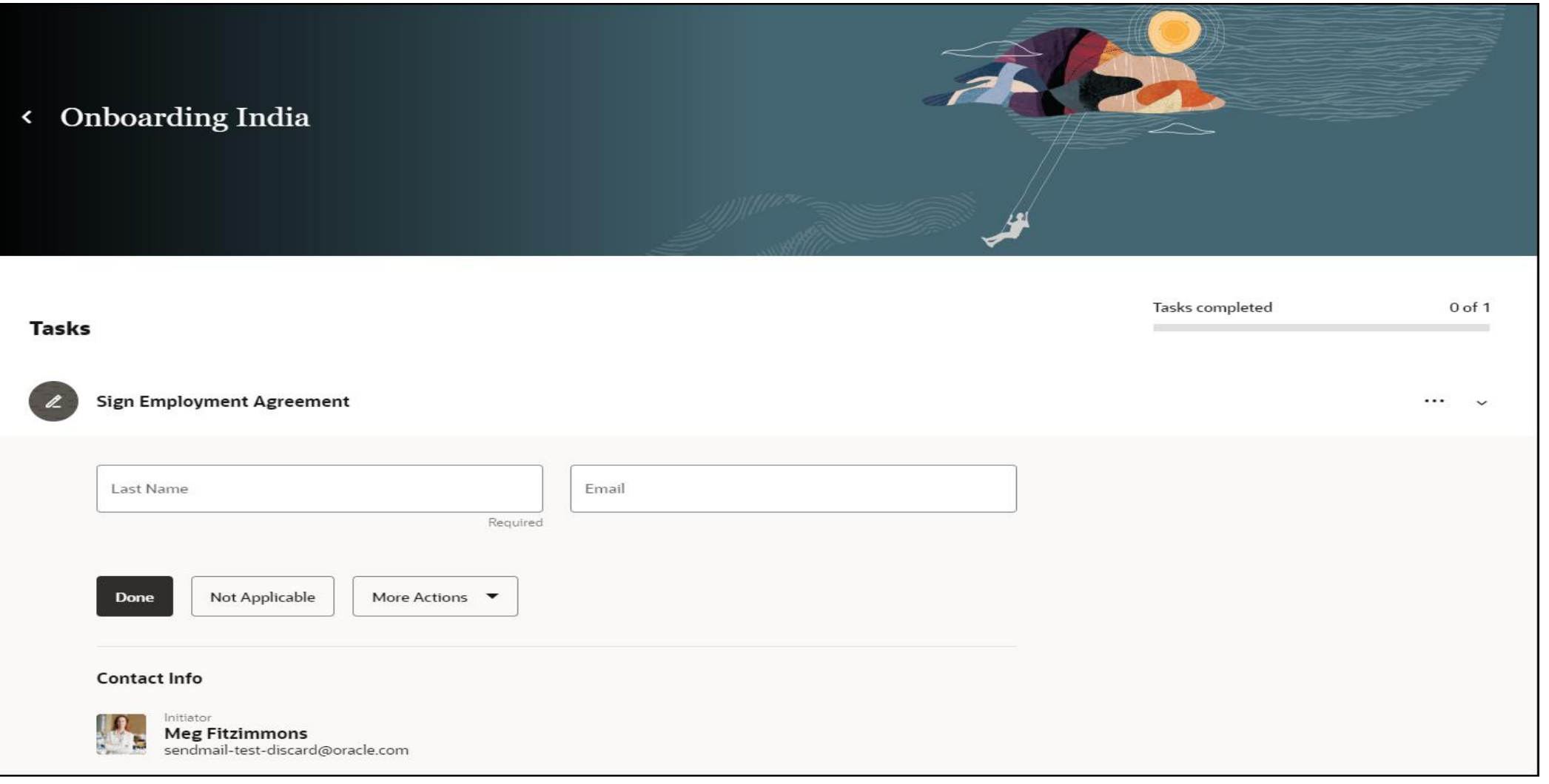

#### Company Confidential © Mastek 2023. All rights reserved | 16

## **JOURNEYS: SYNCHRONIZE JOURNEY CONFIGURATION CHANGES TO ASSIGNED JOURNEYS AND TASKS**

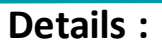

• Make use of the enhanced **Update Assigned Journey Attributes Based on Modified Journey Template** process to synchronize journey configuration changes to the assigned journeys and tasks. The process now supports syncing of Enable expiry and Target Duration attributes **IMPACT 2008 Impact Level LOW** 

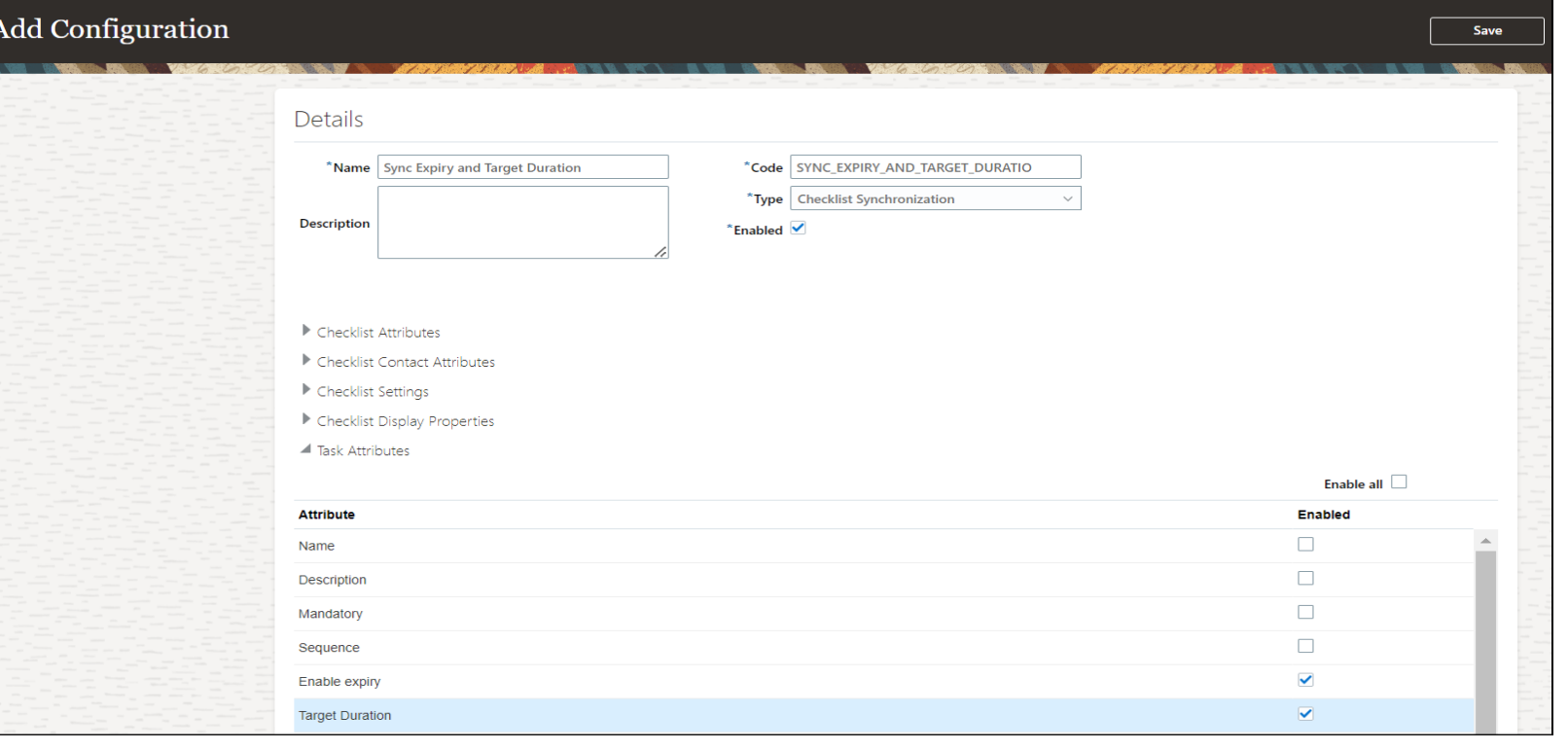

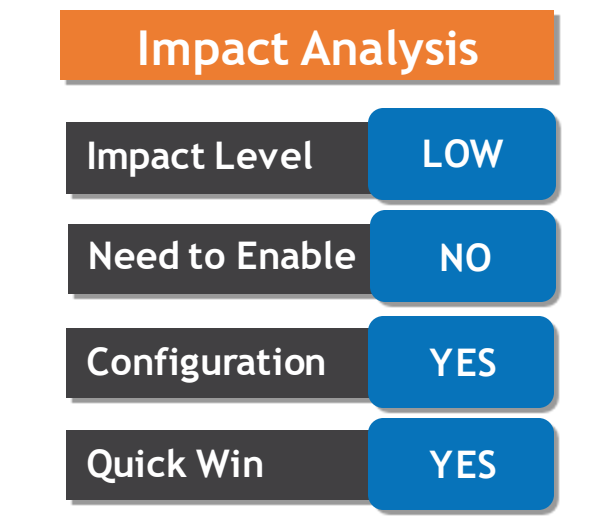

**Business Benefits:**  Provides Support for syncing additional attributes such as expiry and target duration

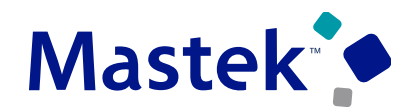

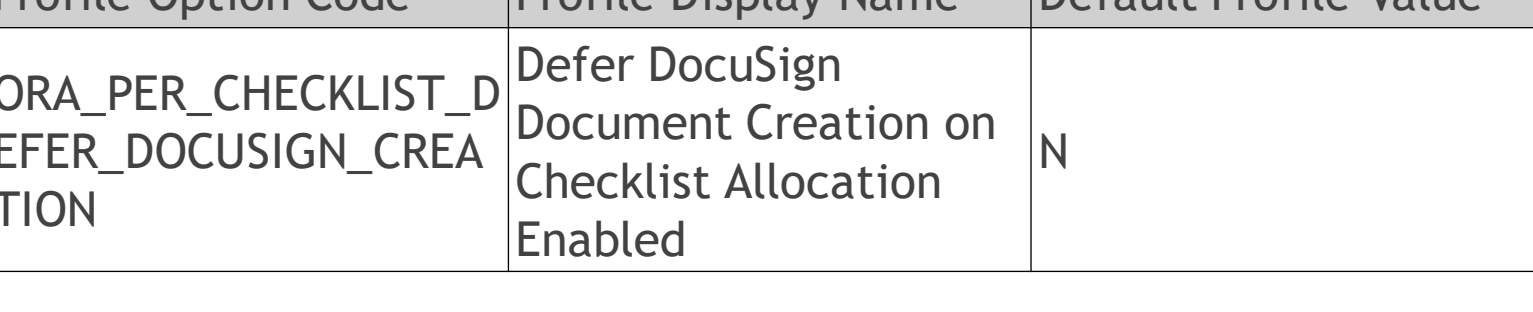

## **JOURNEYS: DEFER CREATION OF DOCUMENT IN DOCUSIGN JOURNEY TASK**

**Details :**

- We can defer the creation of the document to be signed in DocuSign until the time the user initiates the DocuSign journey task.
- We need to enable the ORA\_PER\_CHECKLIST\_DEFER\_DOCUSIGN\_CREATION profile option to defer the document creation. By default, this profile option is set to N.

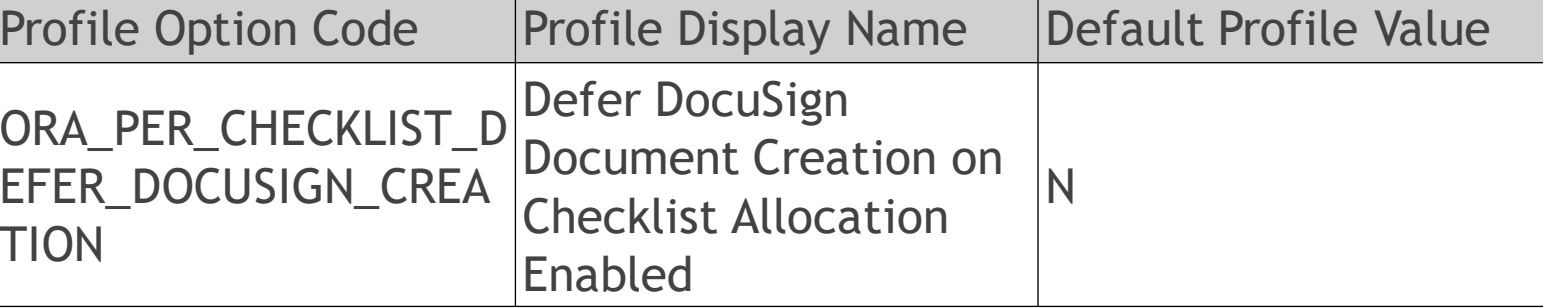

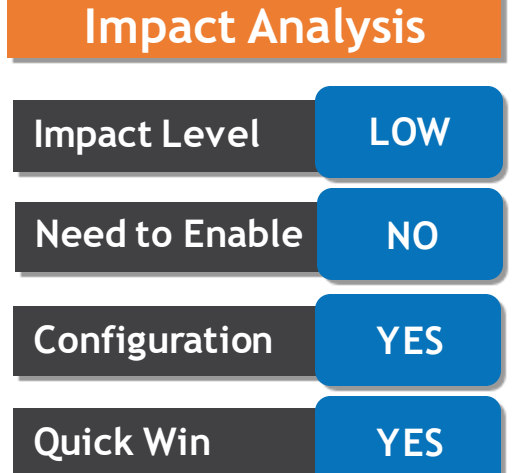

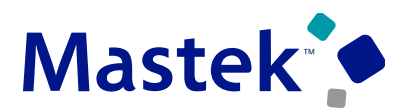

## **WORKFORCE STRUCTURES : ADD CODES TO POSITION PAGES**

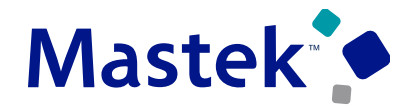

Trust. Value. Velocity

#### **Details :**

- Enable these attributes in all the position pages using HCM Design Studio:
	- Department Title
	- Job Code
	- Location Code

C

- Parent Position Code
- Delegate Position Code
- Funding Position Code
- They're displayed in the read-only mode next to each of the list of values for the user's reference.

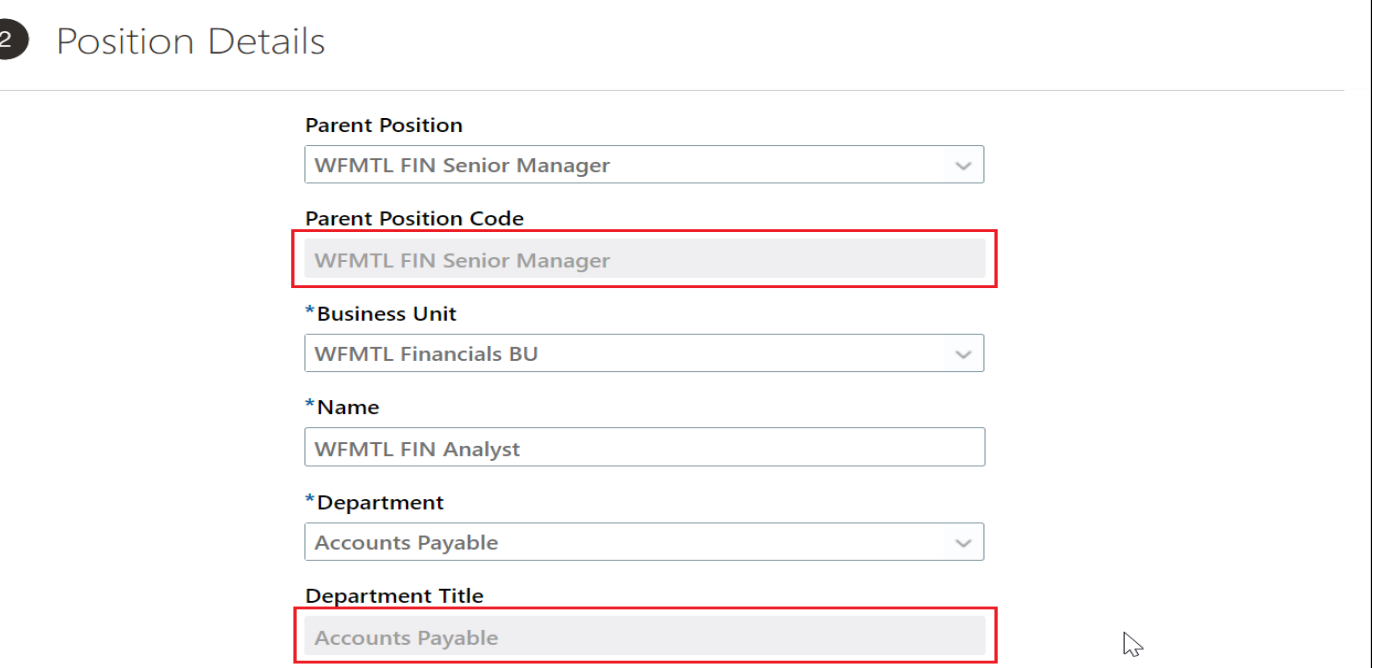

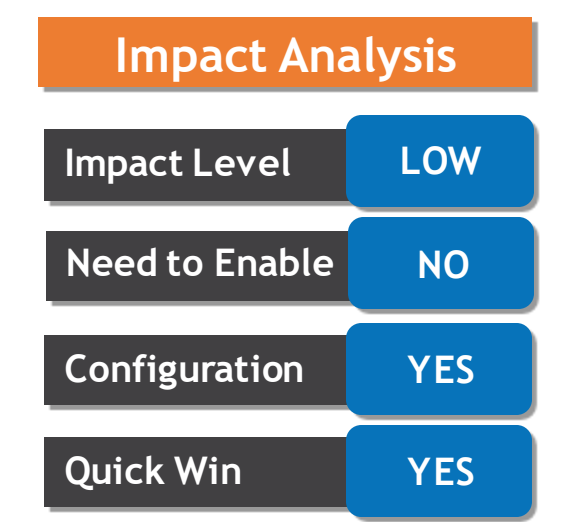

**Business Benefits**: This feature reduces mistakes and improves the usability of the position pages by enabling you to see the codes that clearly identify the objects on the pages.

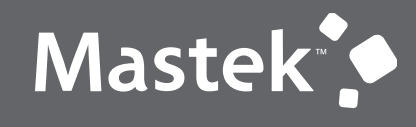

Trust. Value. Velocity

## **QUICK WIN**

**Opt Ins**

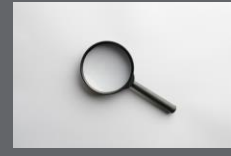

## **REDWOOD EXPERIENCE FOR COLLECTIVE AGREEMENTS**

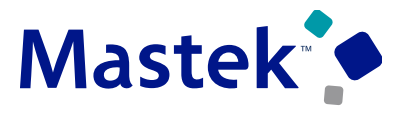

**Trust. Value. Velocity** 

#### **Details :**

- Enrich the user experience with the new Collective Agreements page developed using the Redwood tool set. The page is built from the ground up using Visual Builder Studio (VBS) to give you a unique experience of Oracle applications.
- You can search based on name, code, or country.

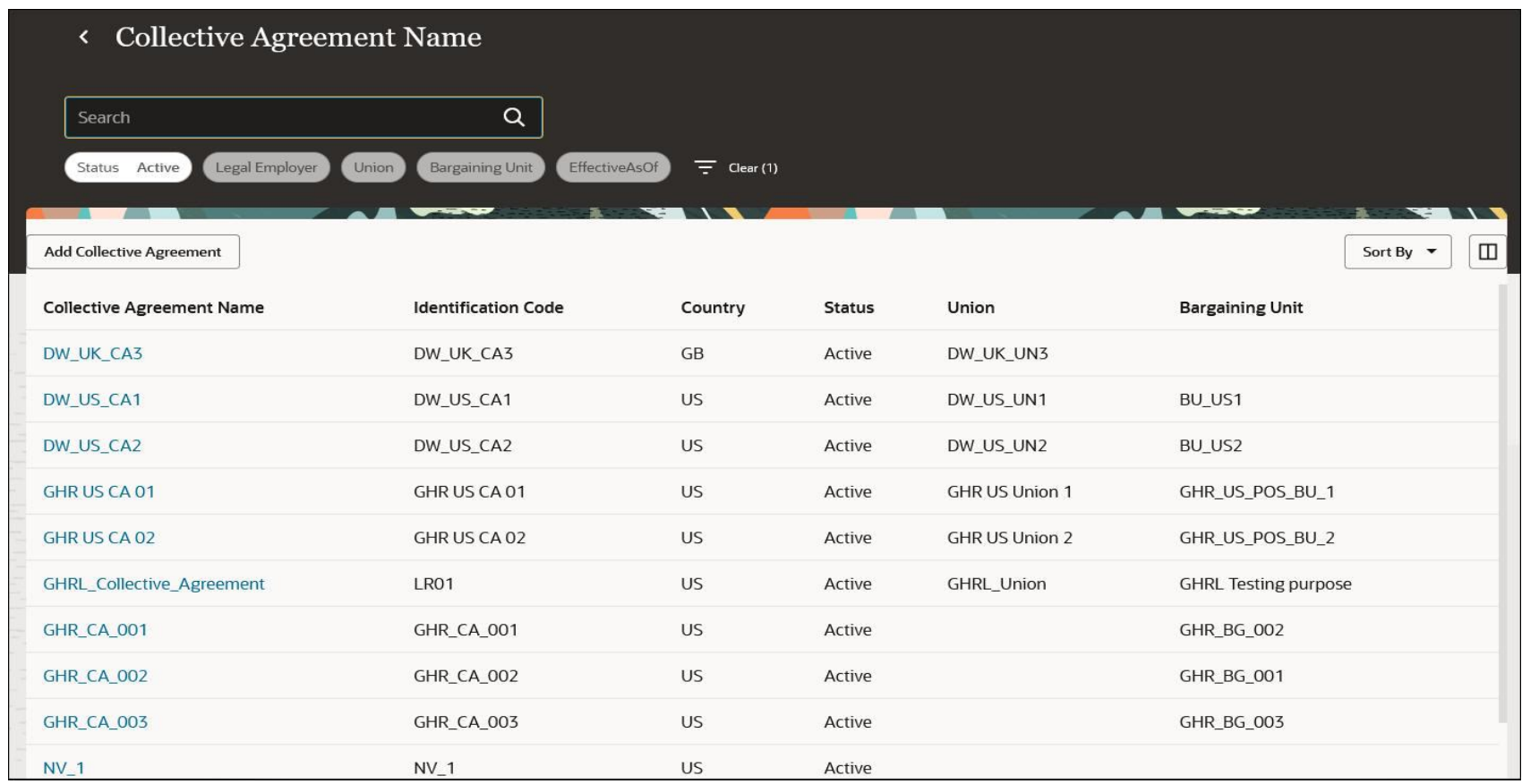

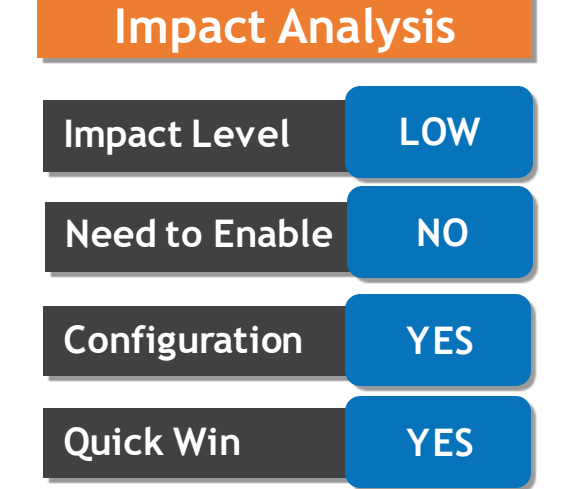

**Business Benefits**: The new page offers less number of clicks and better performance. By using these new pages or flows you can take advantage of the cohesiveness through the application..

## **REDWOOD EXPERIENCE FOR DEPARTMENTS**

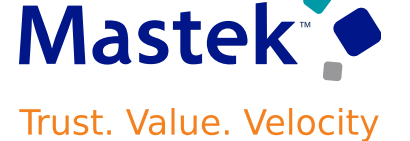

#### **Details :**

- Enrich the user experience with the new Departments page developed using the Redwood tool set. The page is built from the ground up using Visual Builder Studio (VBS) to give you a unique experience of Oracle applications.
- You can use the keyword search to search on a department name, title, or location.

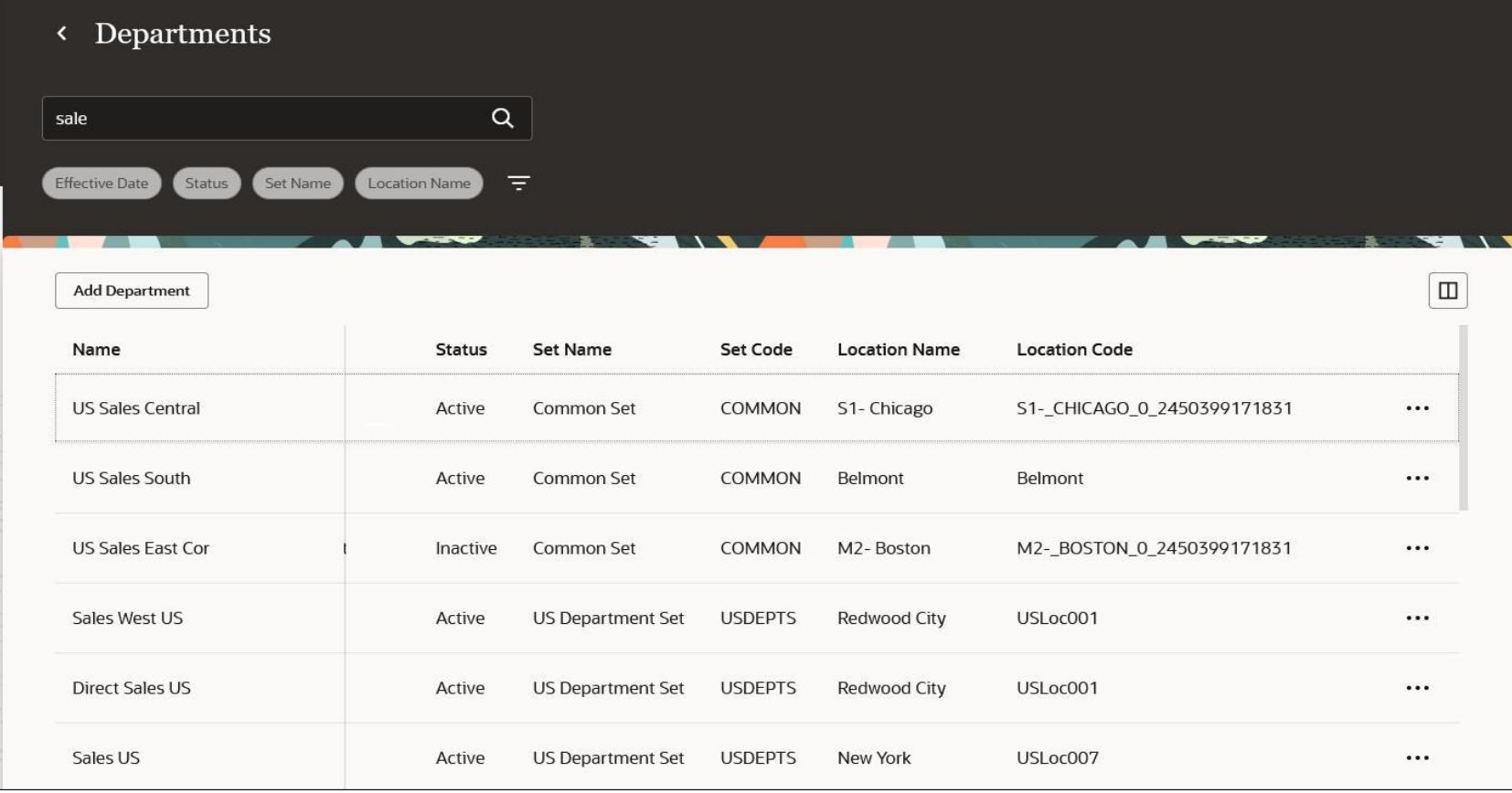

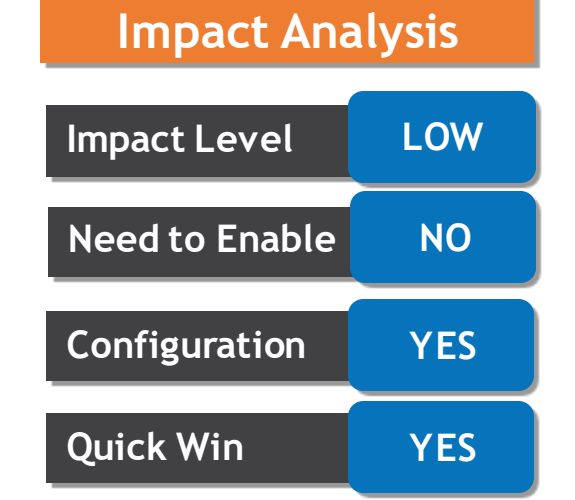

## **REDWOOD EXPERIENCE FOR DOCUMENT DELIVERY PREFERENCES**

#### **Details :**

- Enrich the user experience with the new Document Delivery Preferences page developed using the Redwood tool set. The page is built from the ground up using Visual Builder Studio (VBS) to give you a unique experience of Oracle applications.
- The new page navigates you to the new Advanced Search Person page. The Document Delivery Preferences page appears when you select a person on the search page.
- The new page displays the list of delivery preferences for different document types.

**Online Delivery Consent** 

**Online Delivery Consent** 

**Online Delivery Consent** 

Online Delivery Consent

Granted

Not applicable

Not applicable

Not applicable

**Document Delivery Preferences** 

1095-C

Paper

Payslip

Delivery Method

Online and Paper

RS DDP Dept1

RS DDP Dept2

**Delivery Method** 

Online

Delivery Method

Paper

Delivery Method

**Business Benefits**. The new page is built using the Redwood toolset and performance. You can take advantage of the cohesiveness through the application with the new

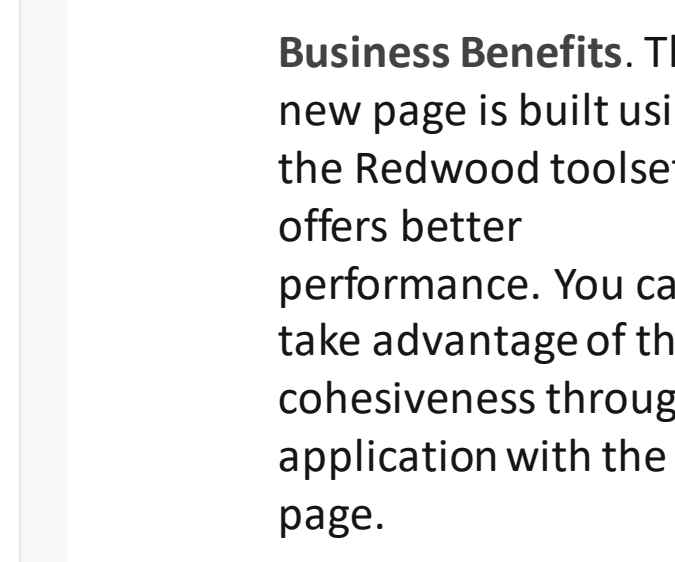

O

0

0

0

Overridden by Person

Overridden by Person

Overridden by Person

Overridden by Person

Yes

**No** 

Yes

**No** 

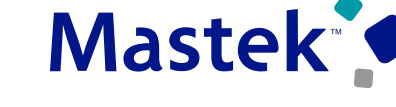

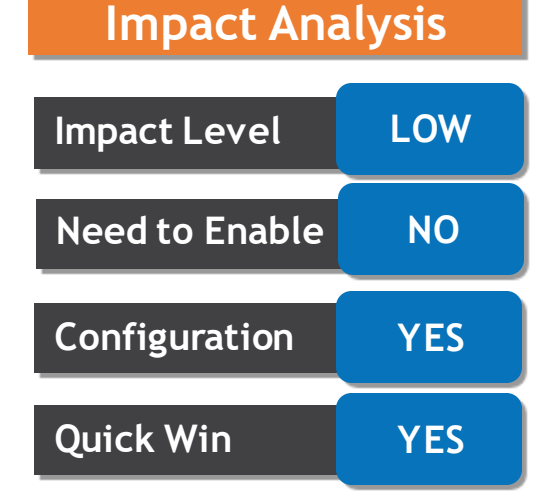

## **REDWOOD EXPERIENCE FOR ELIGIBLE JOBS**

### **Trust. Value. Velocity**

**Mastek** 

#### **Details :**

•Enrich the user experience with the new Eligible Jobs page developed using the Redwood tool set. The page is built from the ground up using Visual Builder Studio (VBS) to give you a unique experience of Oracle applications. **Impact Level LOW**

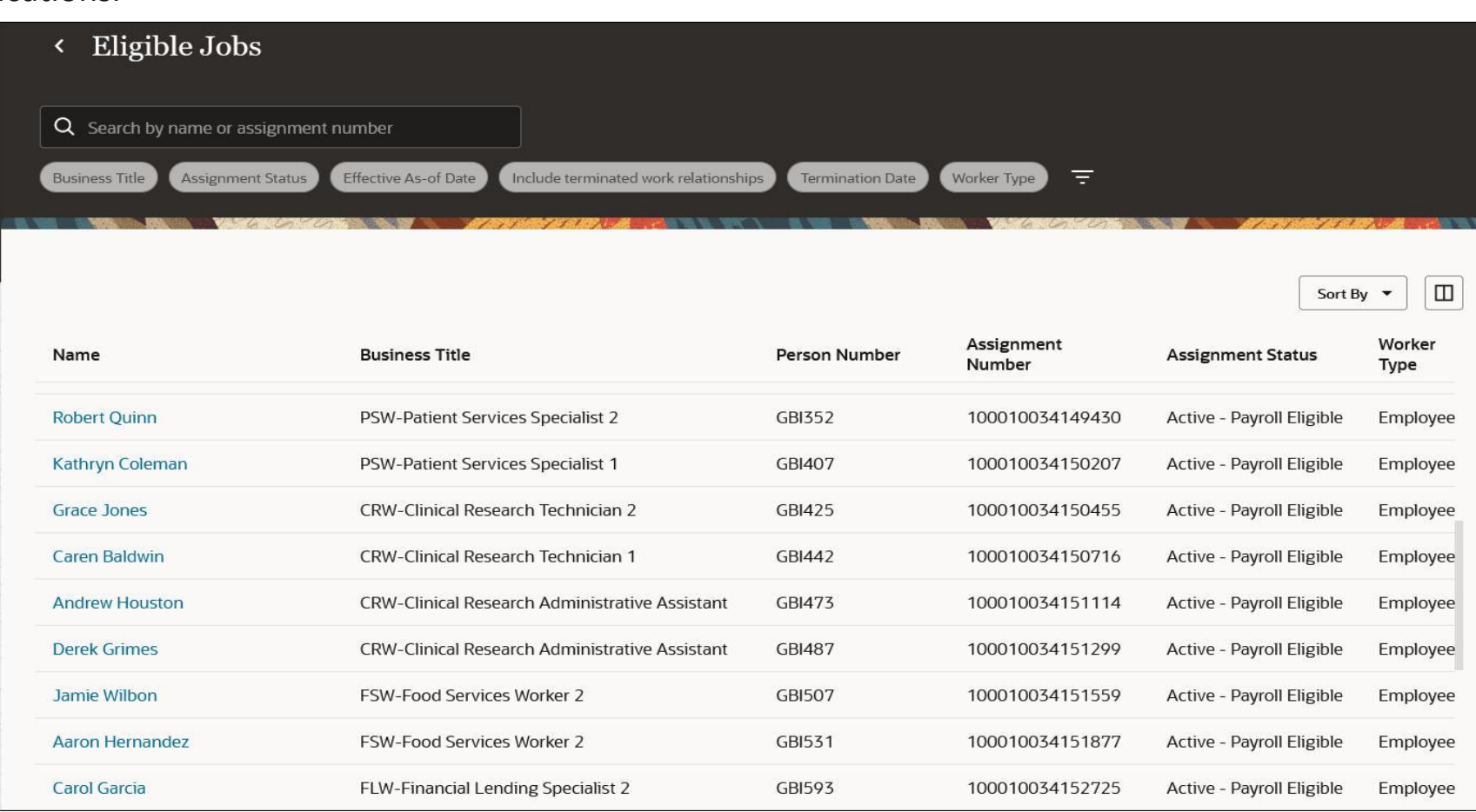

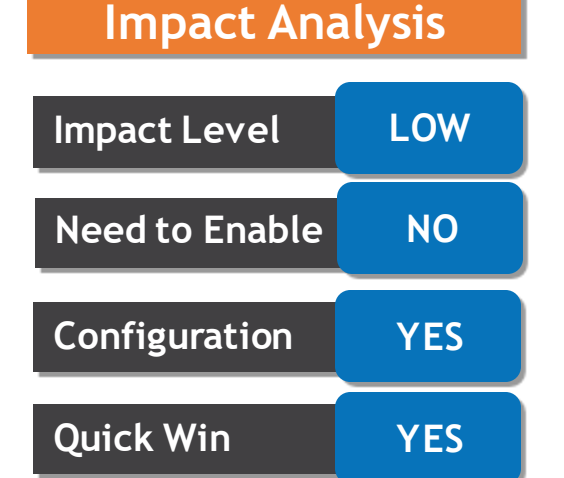

## **REDWOOD EXPERIENCE FOR ELIGIBLE JOBS**

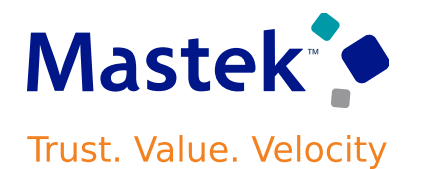

#### **Details :**

If a worker has multiple assignments, you can seamlessly switch between the assignments to view the relevant eligible jobs without having to go back to the search page.

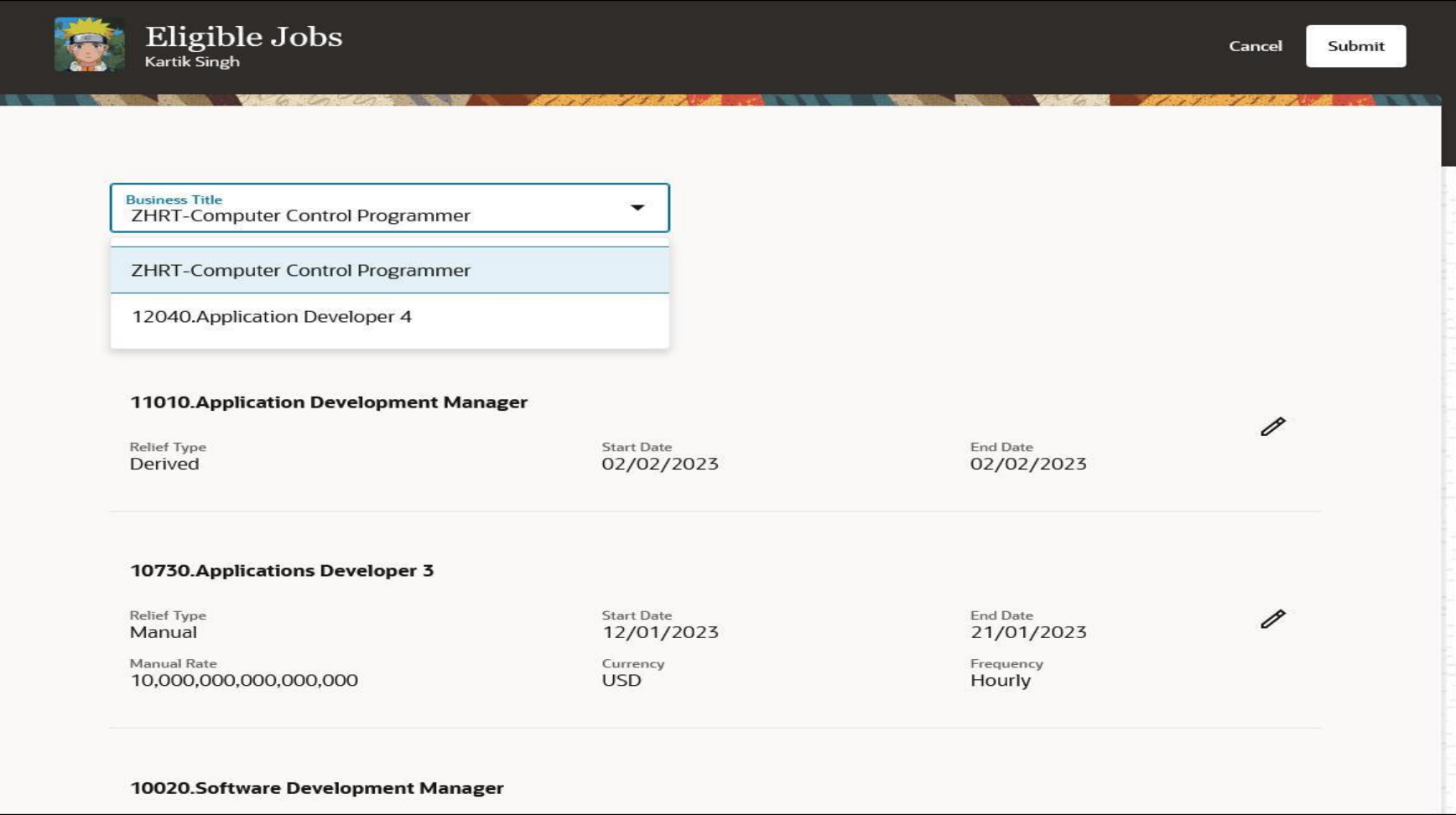

## **REDWOOD EXPERIENCE FOR EMPLOYMENT CONTRACTS**

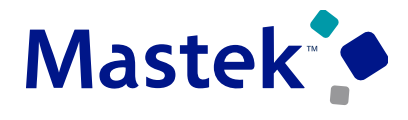

Trust. Value. Velocity

#### **Details :**

- Enrich the user experience with the new Employment Contracts page developed using the Redwood tool set. The page is built from the ground up using Visual Builder Studio (VBS) to give you a unique experience of Oracle applications.
- On this page you can do these operations update, correct, delete, and extend a contract.

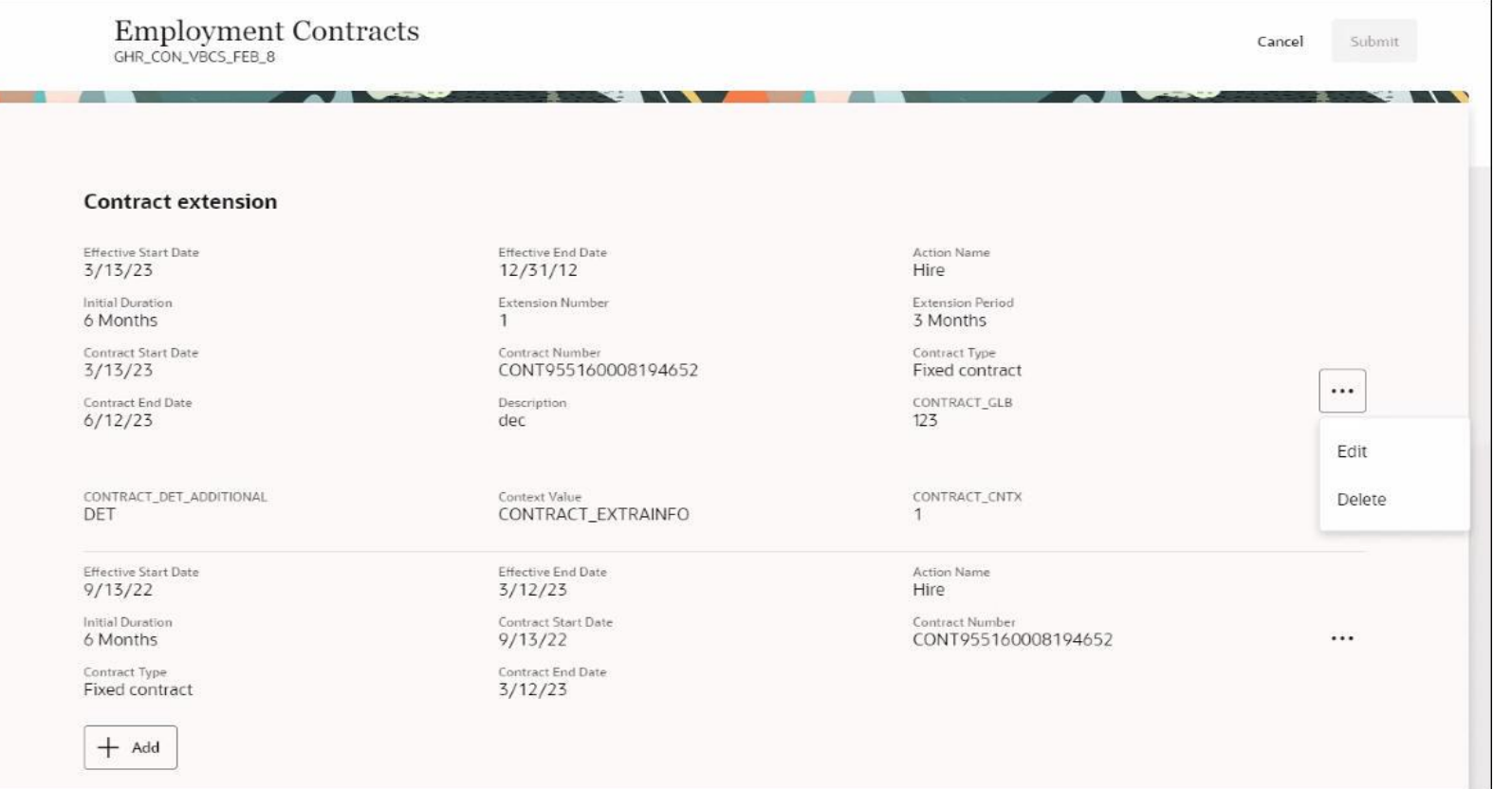

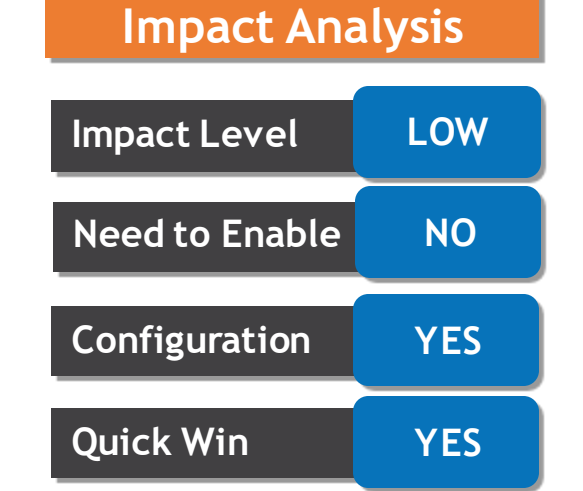

## **REDWOOD EXPERIENCE FOR JOB FAMILIES**

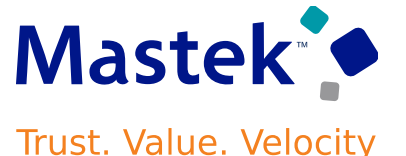

#### **Details :**

- Enrich the user experience with the new Jobs page developed using the Redwood tool set. The page is built from the ground up using Visual Builder Studio (VBS) to give you a unique experience of Oracle applications.
- You can search for a job based on the name, code, or job family. You can sort the search results based on relevance, name, and code on this page.

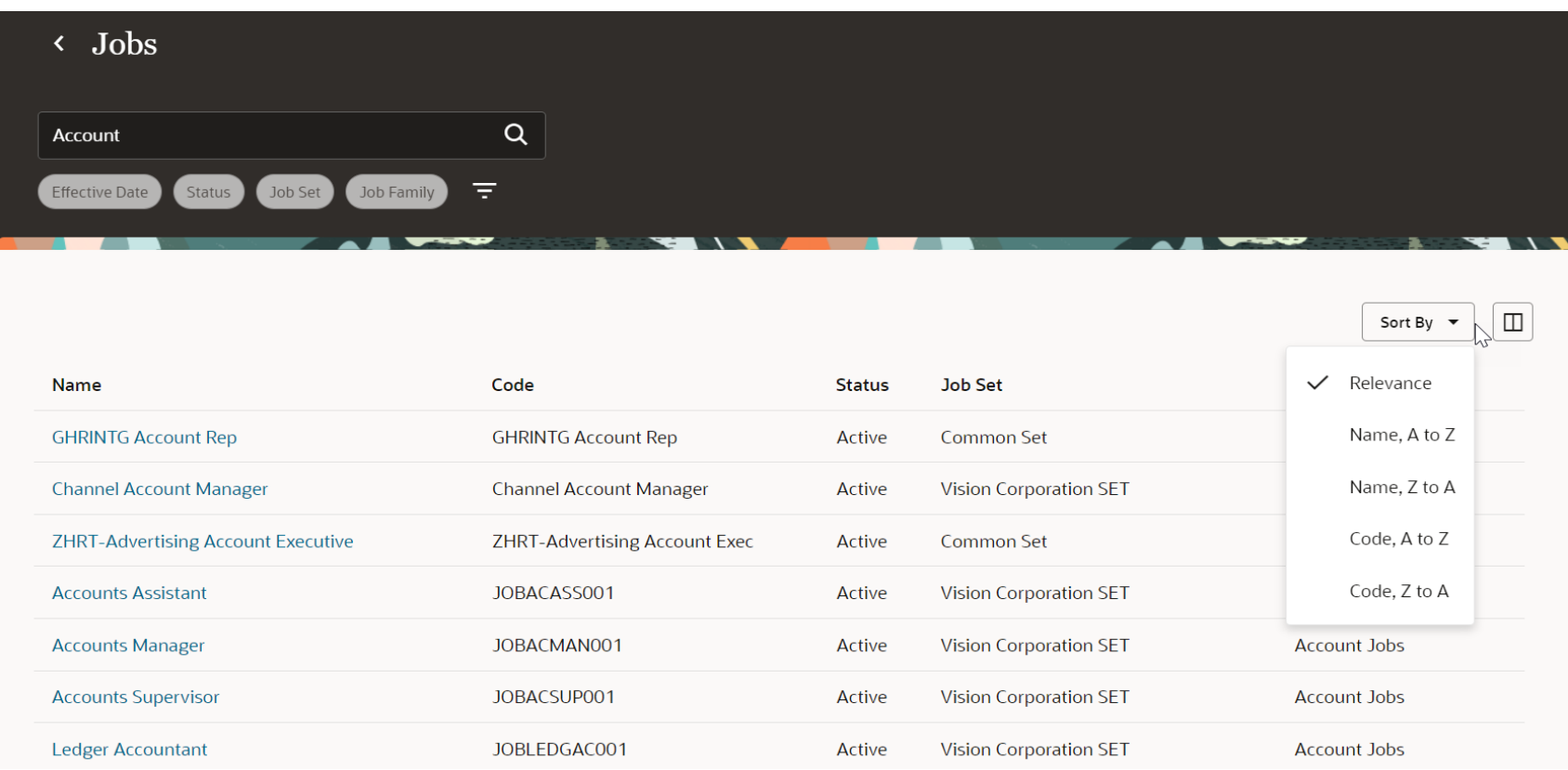

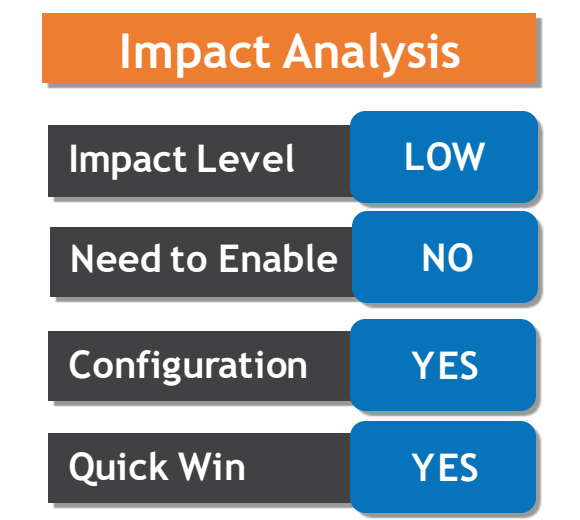

## **REDWOOD EXPERIENCE FOR LOCATIONS**

#### **Details :**

- Enrich the user experience with the new Locations page developed using the Redwood tool set. The page is built from the ground up using Visual Builder Studio (VBS) to give you a unique experience of Oracle applications.
- You can search for a location based on name, code, city or other address fields. You can sort the search results based on relevance, name, and code on this page

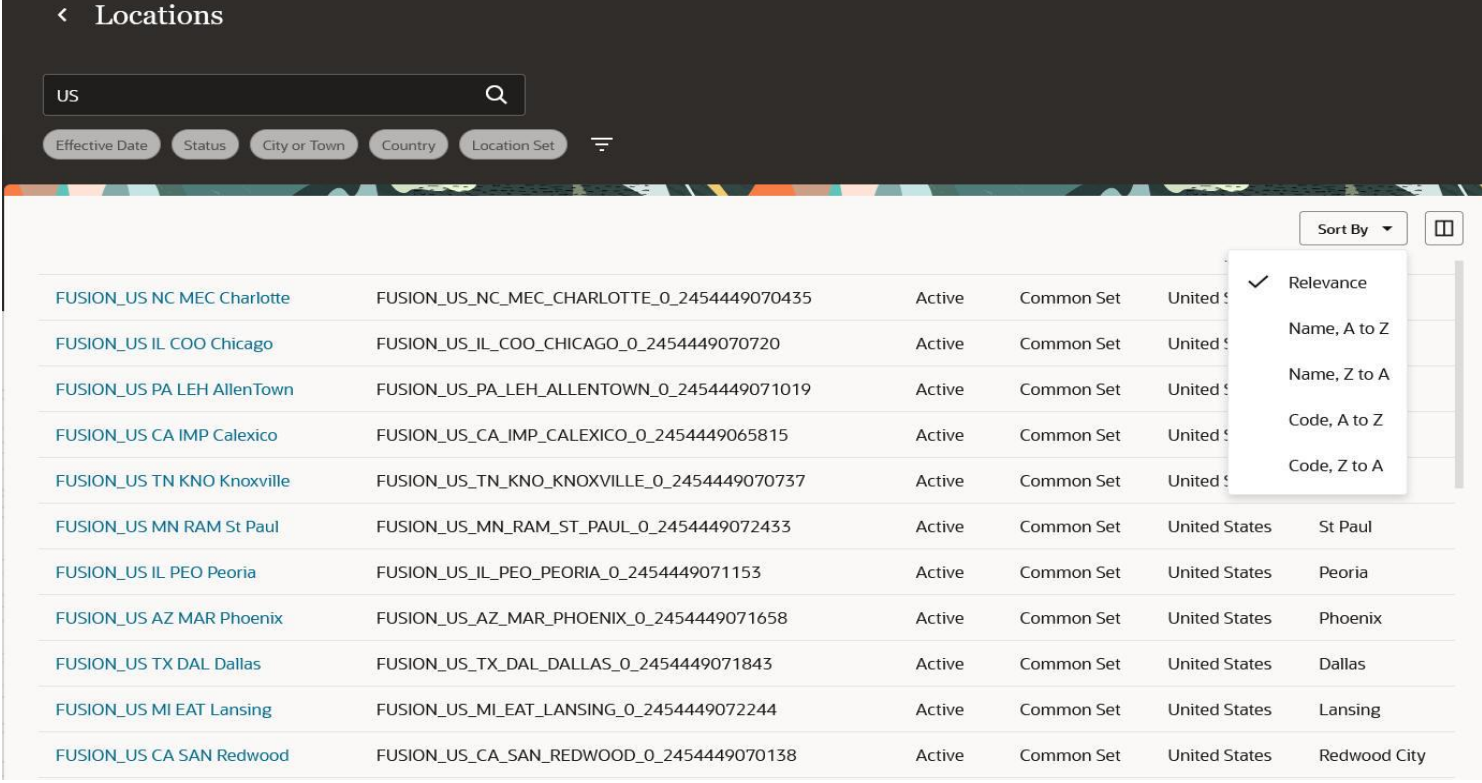

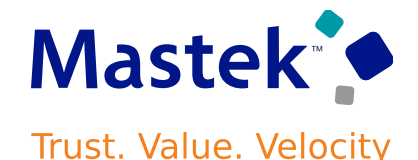

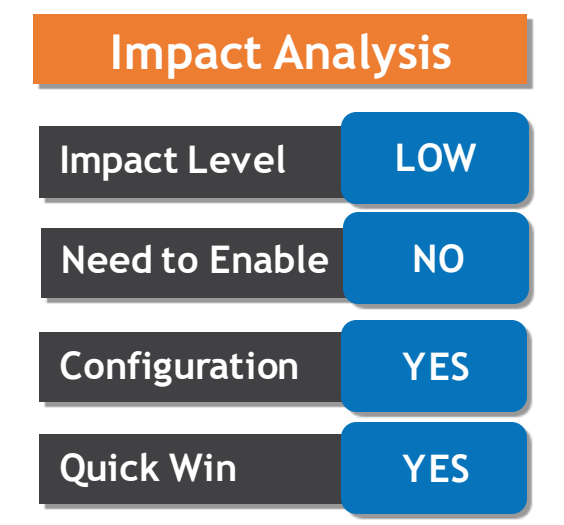

## **REDWOOD EXPERIENCE FOR PERSON IDENTIFIERS FOR EXTERNAL APPLICATIONS**

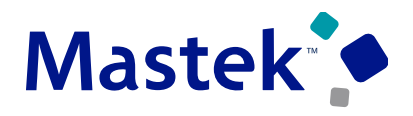

Trust. Value. Velocity

#### **Details :**

•Enrich the user experience with the new Person Identifiers for External Applications page developed using the Redwood tool set. The page is built from the ground up using Visual Builder Studio (VBS) to give you a unique experience of Oracle applications. **Impact Level LOW**

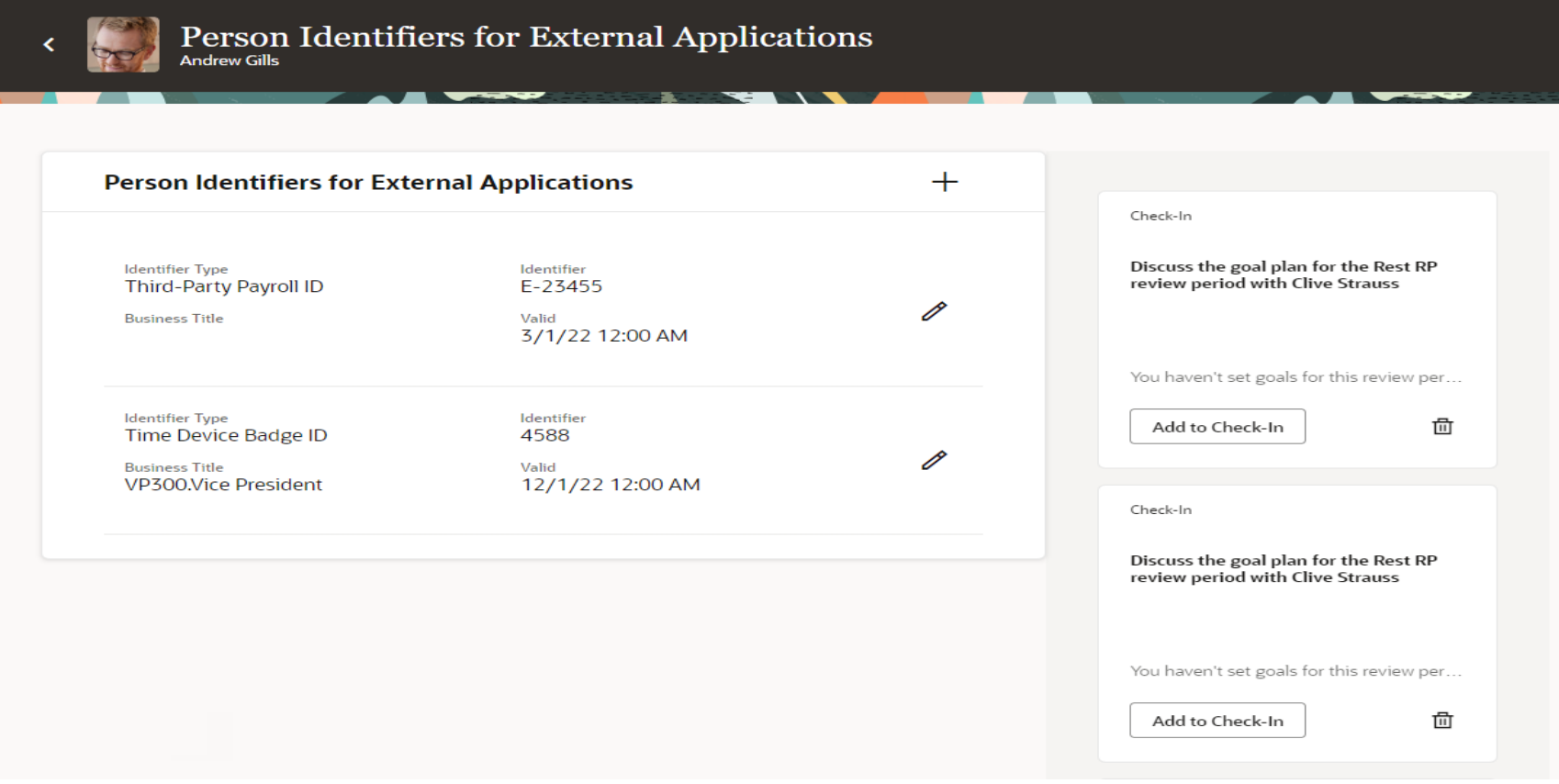

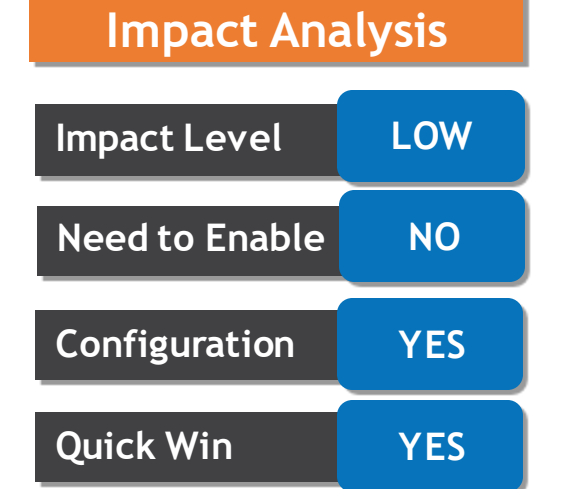

## **REDWOOD EXPERIENCE FOR POSITIONS**

#### **Details :**

this page.

- Enrich the user experience with the new Positions page developed using the Redwood tool set. The page is built from the ground up using Visual Builder Studio (VBS) to give you a unique experience of Oracle applications.
- You can search for a position based on the name, code, parent position, or incumbent. You can also sort the search results based on relevance, name, and code on this page.
- Click the position name to open the details page. You can also update, correct, and delete the position from this page. In addition, you can also delete the date-effective record of the position. Only those attributes having a value are displayed on the view page. You can also view the history of changes from

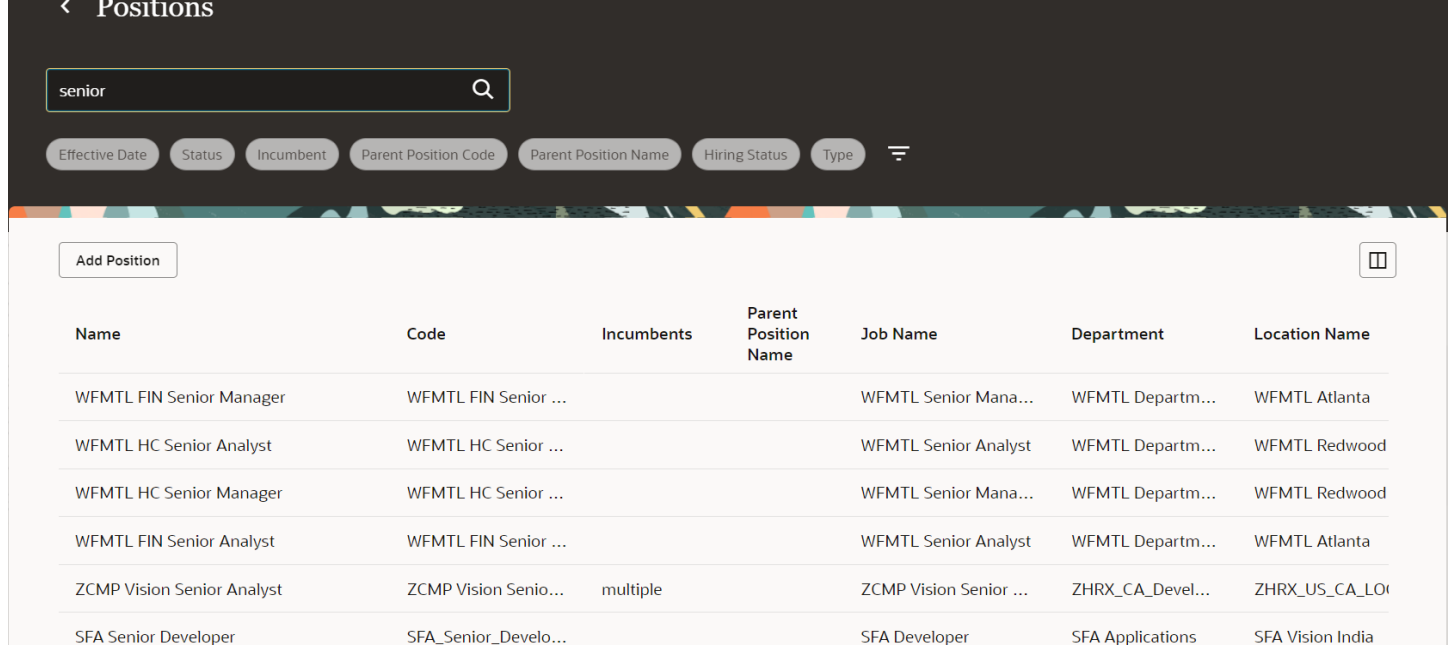

**Business Benefits**. The new page offers less number of clicks and better performance. You can take advantage of the cohesiveness through the application with the new page

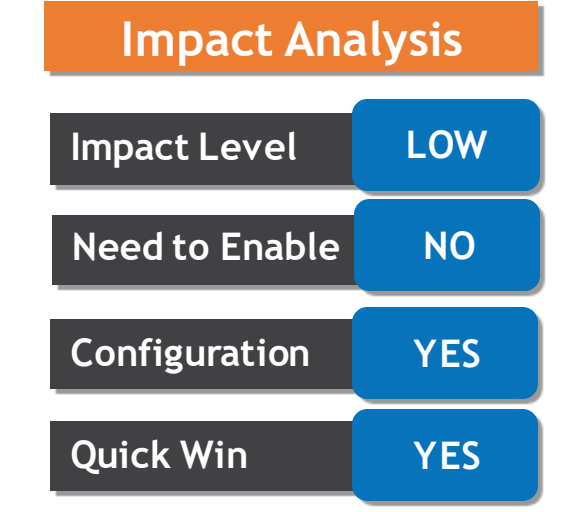

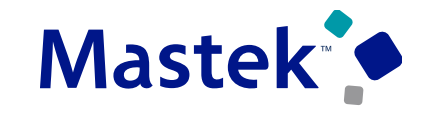

## **REDWOOD EXPERIENCE FOR SENIORITY DATES V3**

**Details :**

- Enrich the user experience with the new Seniority Dates V3 page developed using the Redwood tool set. The page is built from the ground up using Visual Builder Studio (VBS) to give you a unique experience of Oracle applications.
- The new page navigates you to the new Advanced Search Person page. The Seniority Dates page appears when you select a person on the search page. The Seniority Type list of values (LOV) displays the list of seniority rules applicable for the worker in an alphabetical order. Additionally, you can also type the name in the Seniority Type box to fetch the required seniority rule type

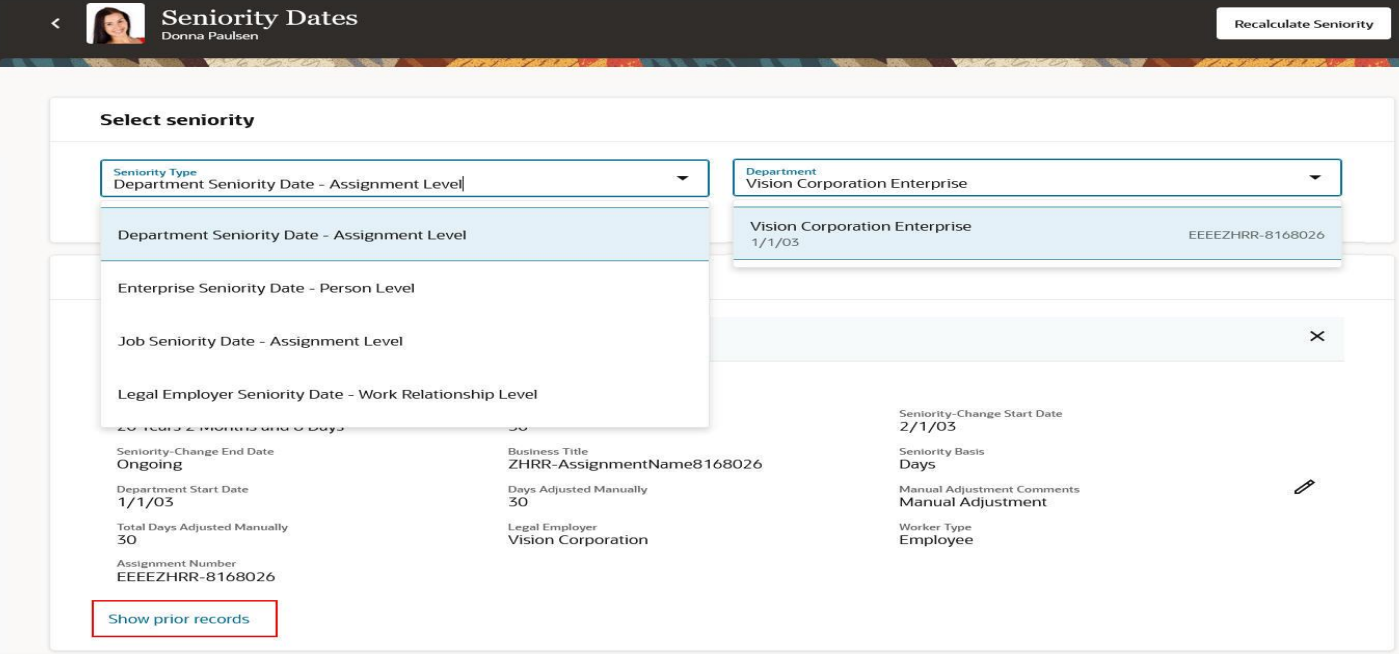

## **Impact Level LOW Impact Analysis Need to Enable NO Configuration YES Quick Win YES**

**Business Benefits**. The new page is built using the Redwood toolset and offers better performance. You can take advantage of the cohesiveness through the application with the new page.

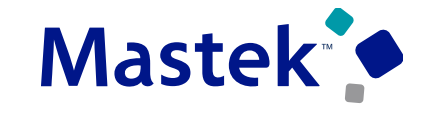

## **REDWOOD EXPERIENCE FOR SHARE DATA ACCESS**

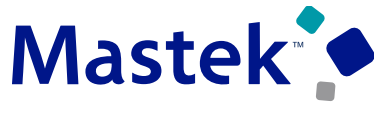

**Trust. Value. Velocity** 

#### **Details :**

- Enrich the user experience with the new Share Data Access page developed using the Redwood tool set. The page is built from the ground up using Visual Builder Studio (VBS) to give you a unique experience of Oracle applications.
- The page will be turned off by default, but you can choose to enable it using a profile option.

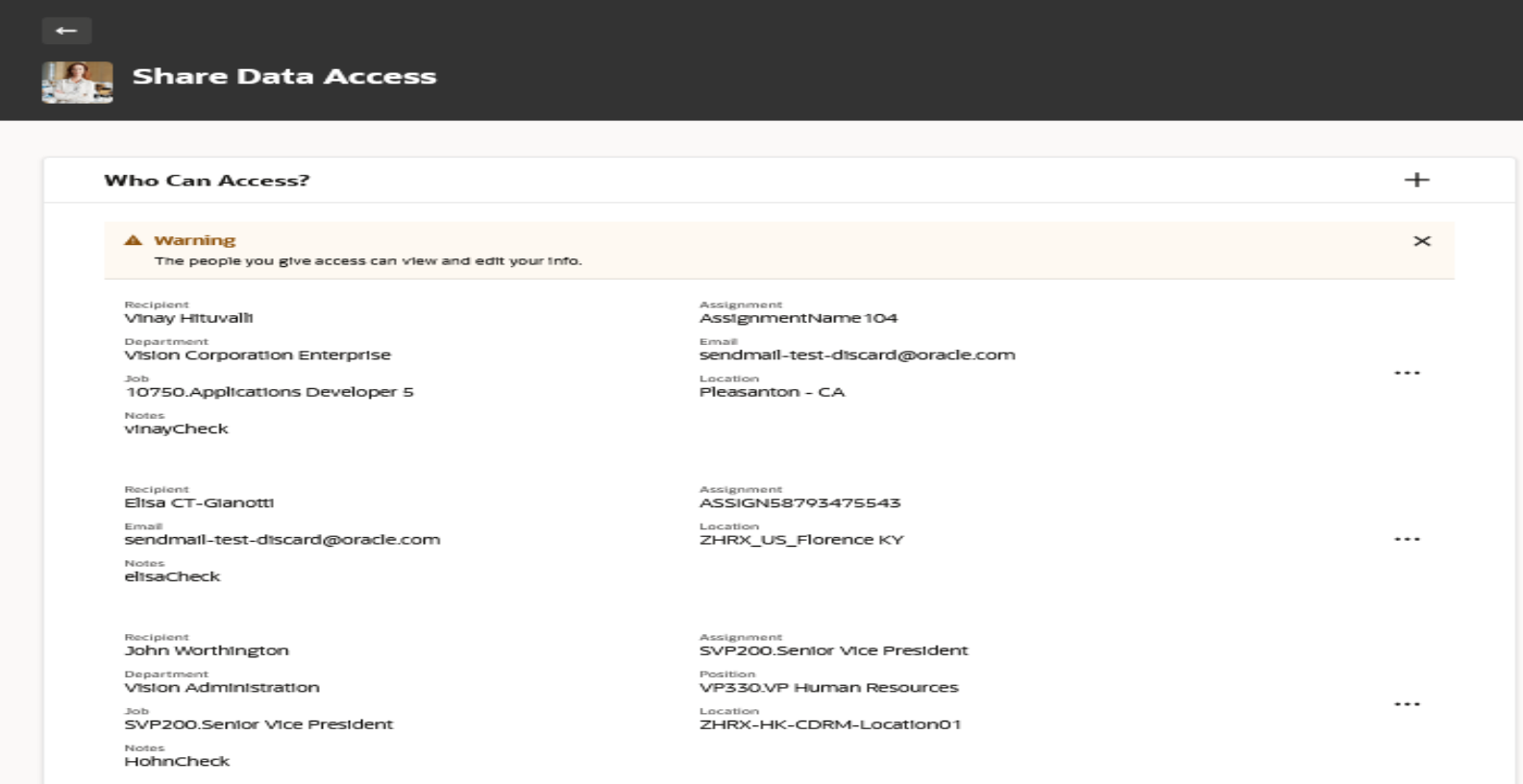

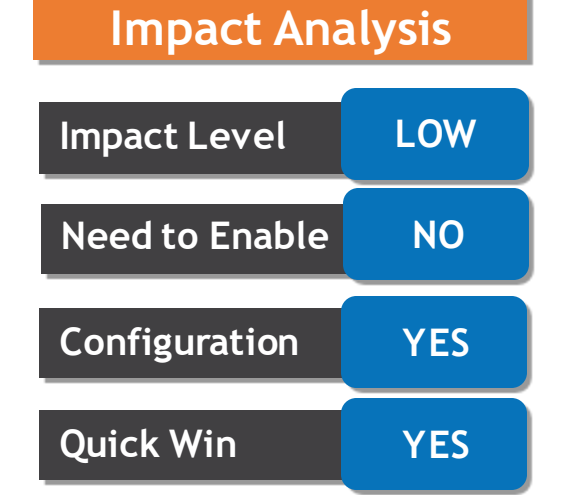

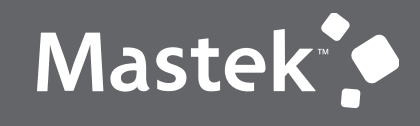

Trust. Value. Velocity

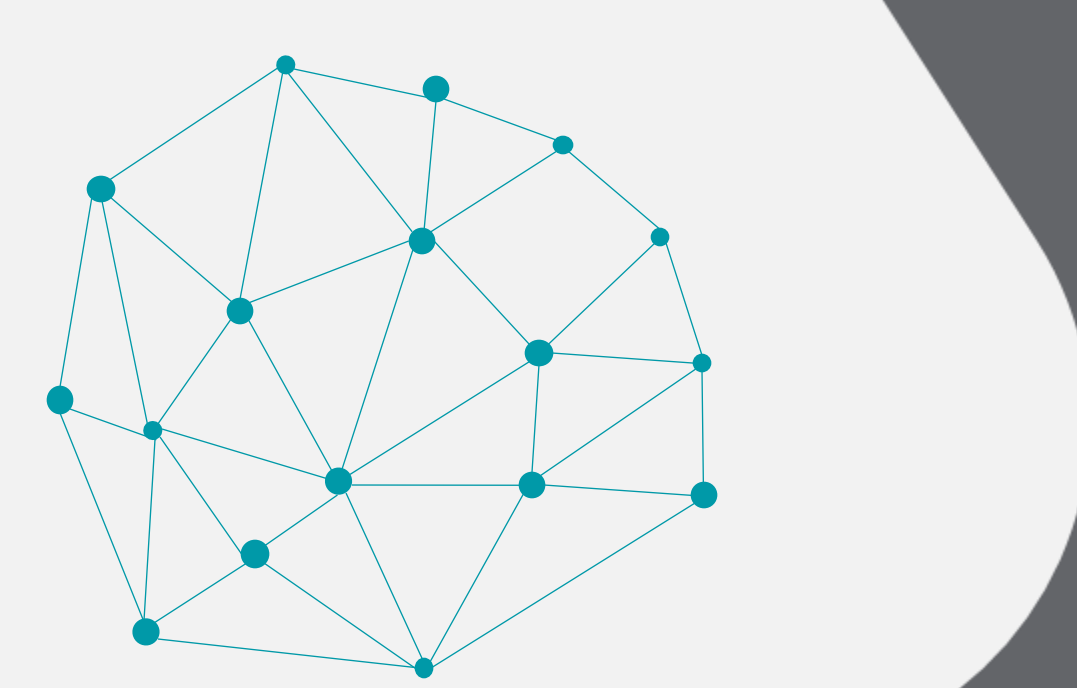

## **REST**

**Opt Ins**

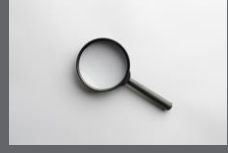

## **JOURNEYS: NUDGES FOR JOURNEY REMINDERS**

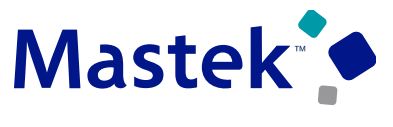

Trust. Value. Velocity

**Configuration YES**

**Quick Win NO**

employee

**Impact Level LOW**

**Need to Enable NO** 

**Impact Analysis**

#### **Details :**

Use the following nudges to remind employees and managers about their journey and task statuses:

- 1.Journey not completed
- 2.Task in journey not complete
- 3.Journey has overdue tasks
- 4.Journey not started

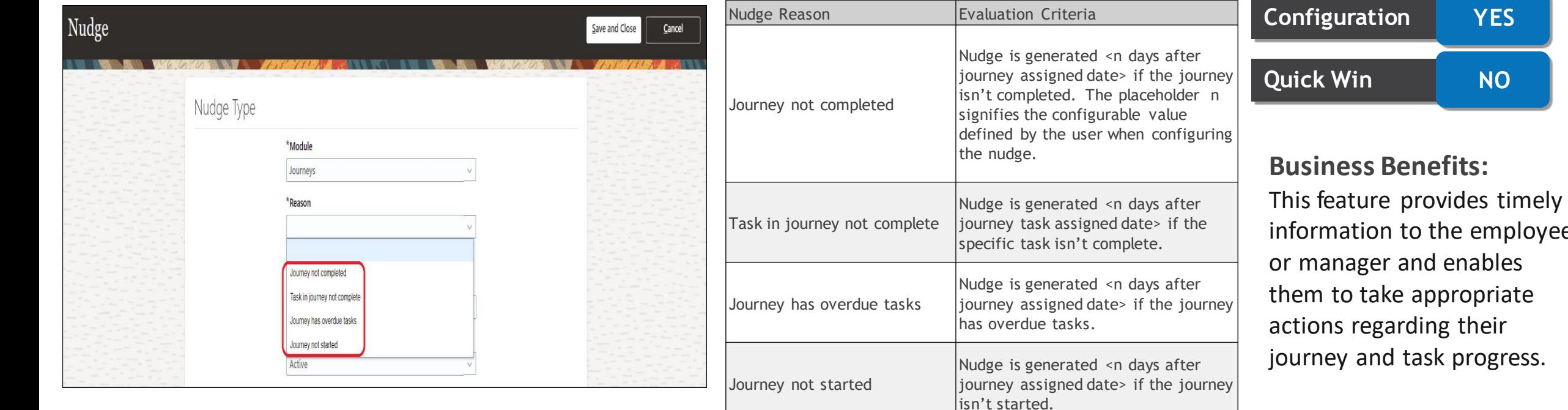

## **JOURNEYS: NUDGES FOR JOURNEY REMINDERS**

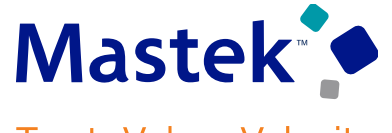

Trust. Value. Velocity

#### **Select the Channel Type and Associate a Predefined Journey**

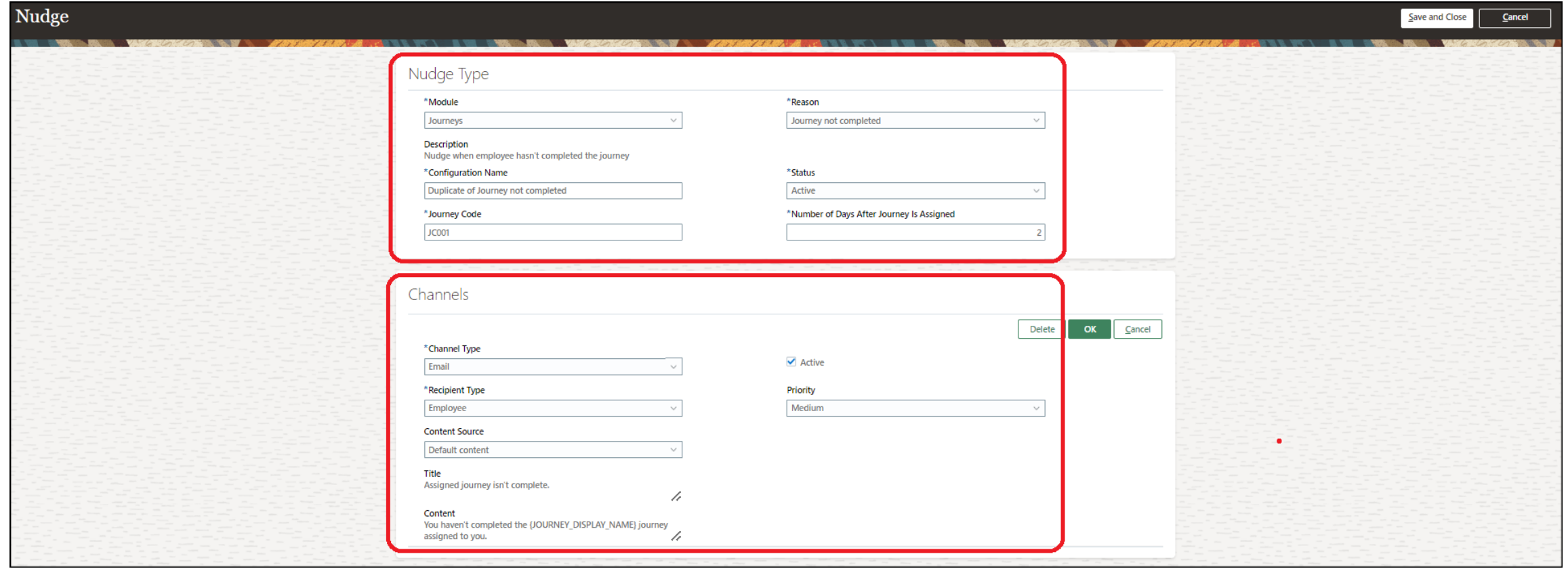

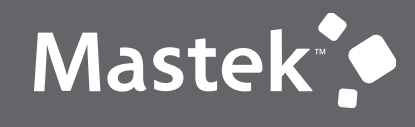

Trust. Value. Velocity

## **HCM COMMON FEATURES**

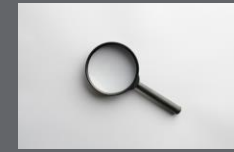

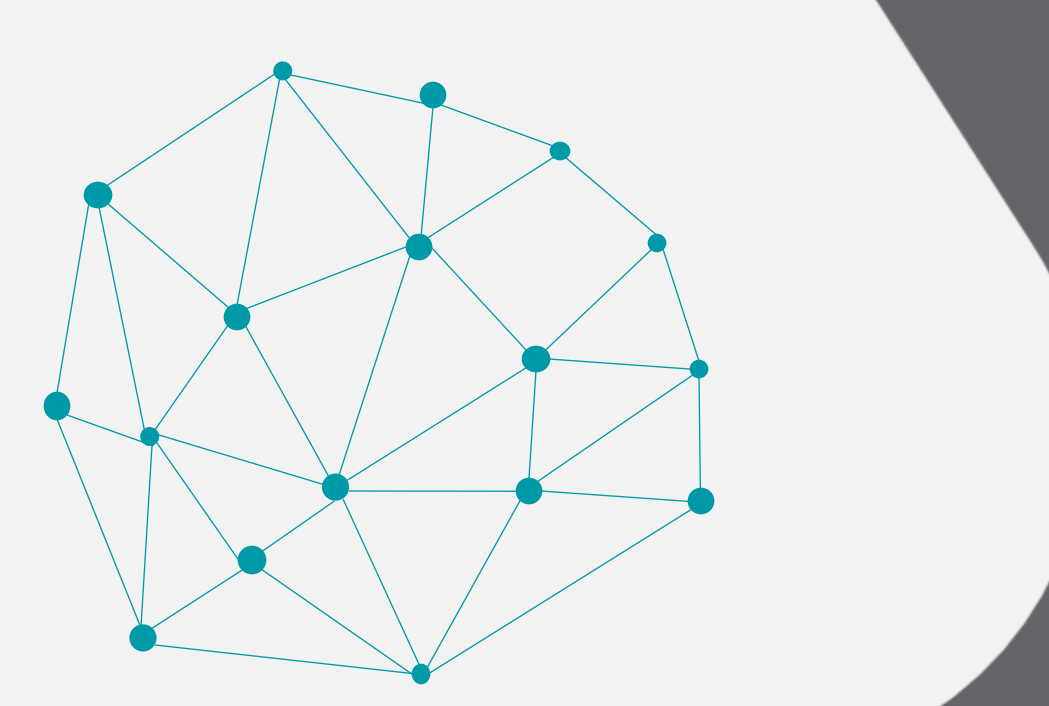

## **AUTOCOMPLETE RULES FOR HCM EXPERIENCE DESIGN STUDIO ENHANCEMENTS**

#### **Details :**

Enhance your users' experience authoring new rules in Autocomplete Rules for HCM Experience Design Studio with the capabilities below:

•**Read a user defined table (UDT)**. Using the new global function, you can now get a unique value according to any custom mapping, for example, don't allow salary greater than the rate amount defined for jobs and grades, or both in a hire an employee transaction.

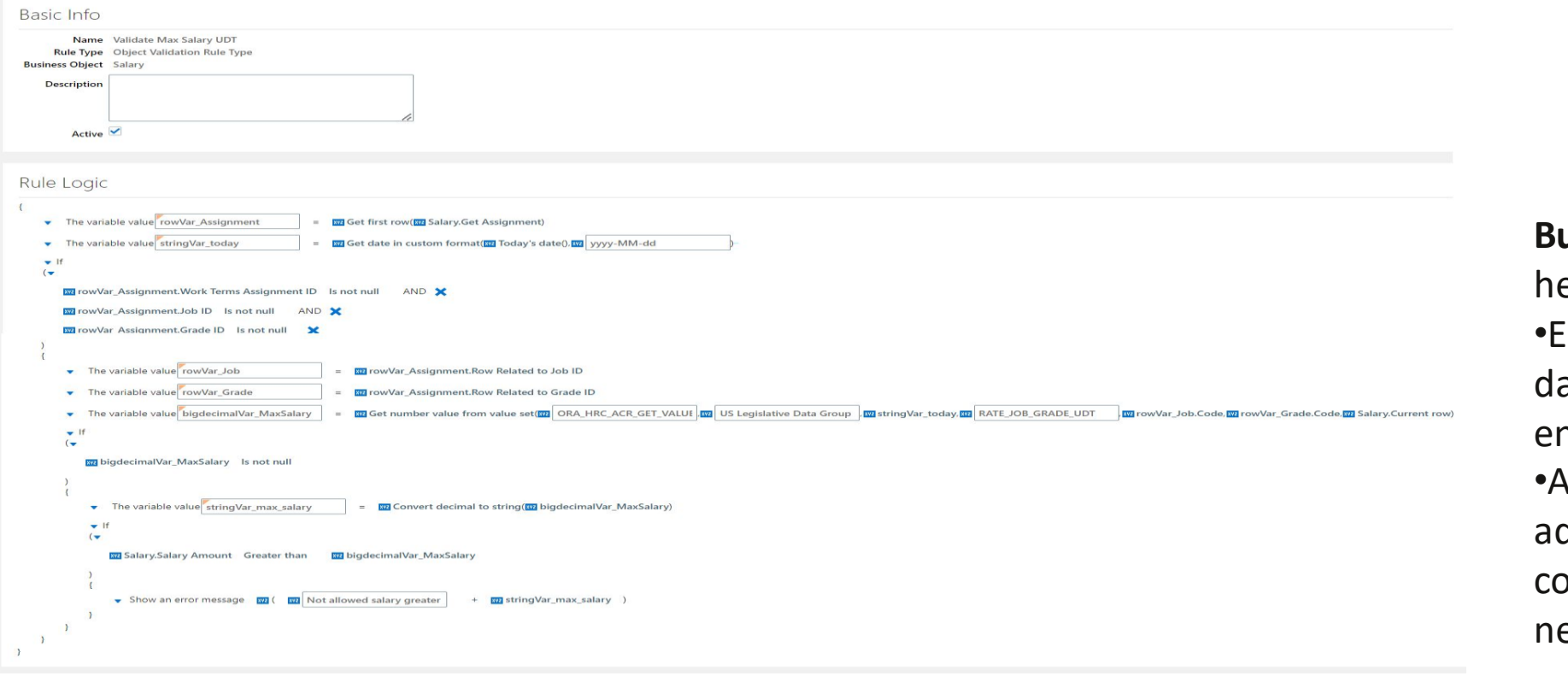

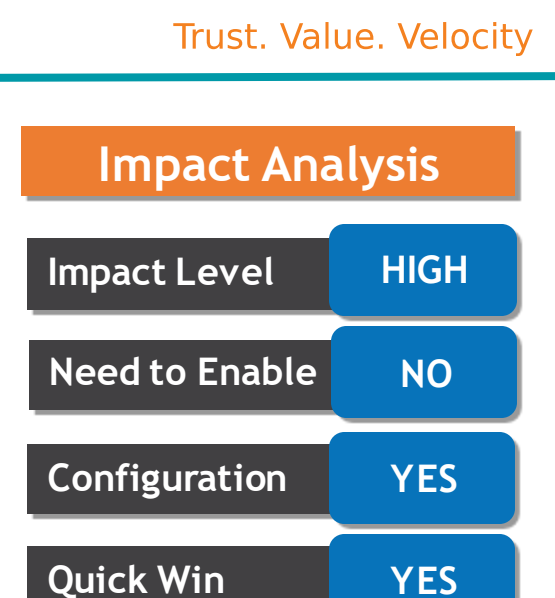

**Business Benefit** : These features elp in these ways: insure accurate and consistent ata by validating the userntered values. •Allow your organizations to djust quickly with HR ompliance without relying on ew release update

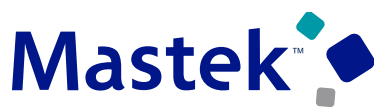

## **AUTOCOMPLETE RULES FOR HCM EXPERIENCE DESIGN STUDIO ENHANCEMENTS**

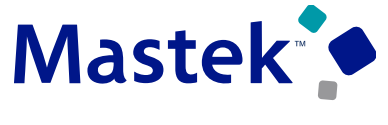

**Trust. Value. Velocity** 

•**Read transaction approval state**. Using the new global function, you can now skip your Autocomplete validation rules during some states in the approval workflow, for example, validate hire date is in the future during the initial submit but skip the validation even if the approver edits the transaction some time later or the approver approves it and the hire date is in the past when these actions are performed.

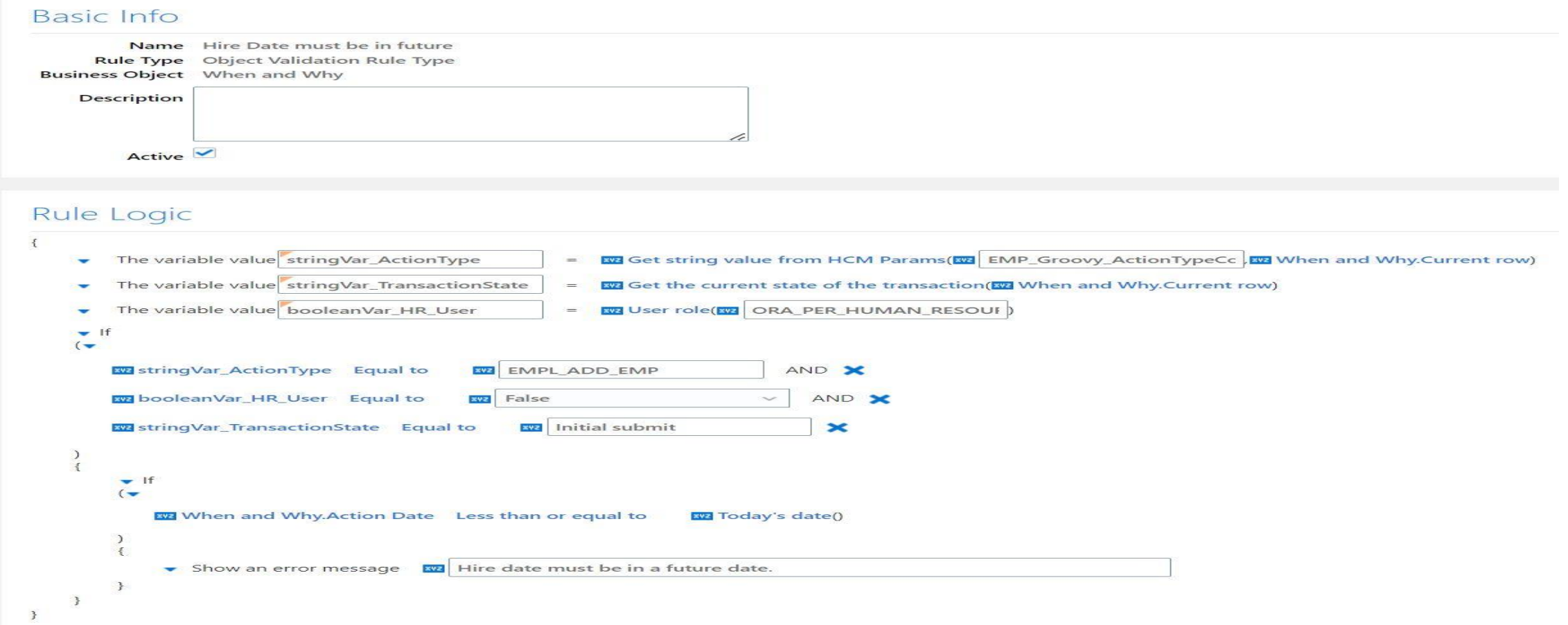

## **ORACLE SEARCH PROFESSIONAL USERS: PERSON SPOTLIGHT SEARCH FOR PROFESSIONAL USERS**

#### **Details :**

- Use the Person Spotlight Search that leverages Oracle Search to quickly search and filter people
- Filter the results using the wide variety of assignment related filters, for example, Effective as-of Date and Include Terminated Work Relationships.
- Use keyword search to find people by display name or assignment number.
- View the search results in a grid pattern that's easy to read.
- View workers' active assignments when you open the person spotlight search.
- Personalize the columns of the displayed results.
- Select a person from the search results and load their person spotlight page, where you can perform certain tasks depending on your role.

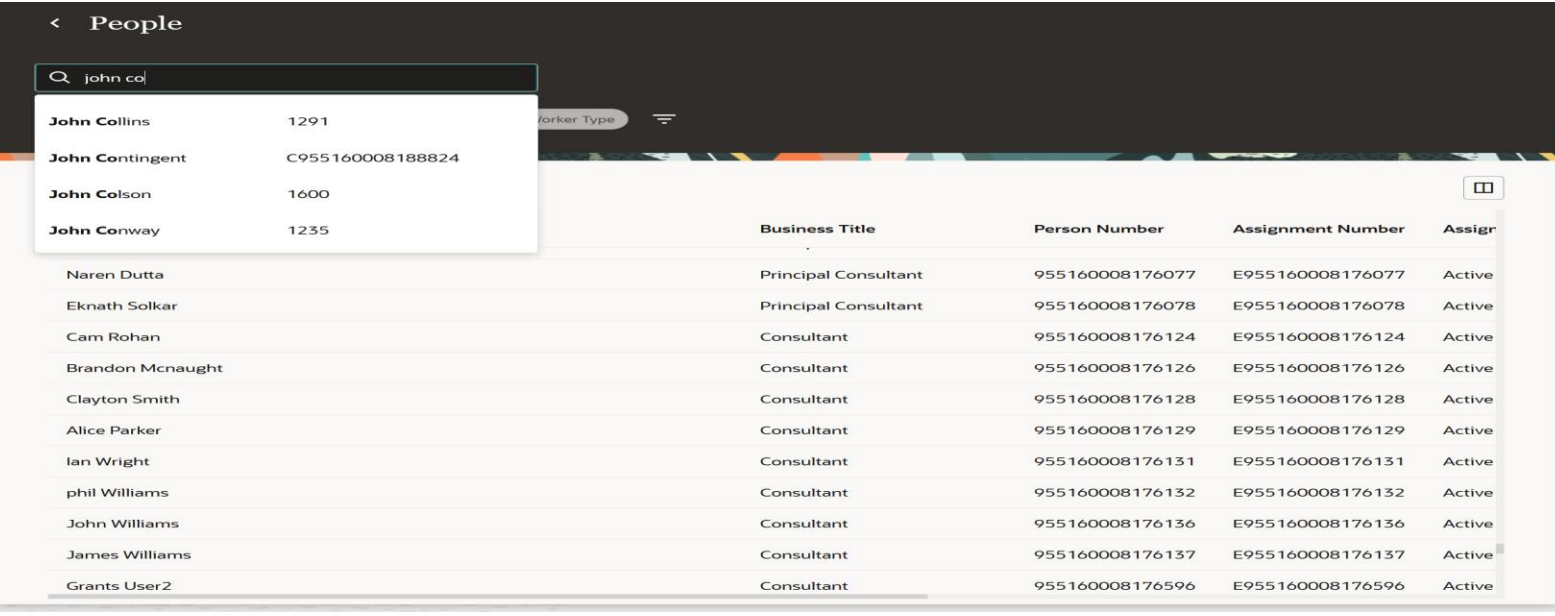

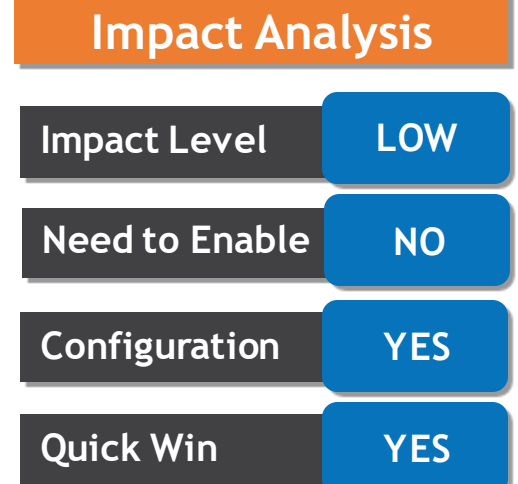

**Business Benefit**: This feature enhances professional users' ability to search and filter individuals and populations to work with. It uses the latest state of the art Oracle Search server and a modern customizable user interface

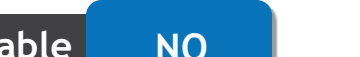

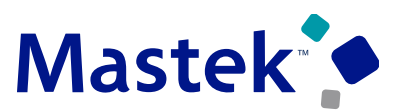

## **ORACLE SEARCH PROFESSIONAL USERS: POSITION DETAILS SEARCH ENHANCED BY ORACLE SEARCH**

#### **Details :**

- Use the Request Position Change Search that leverages Oracle Search to quickly search and filter positions to change.
- Use keyword search to find positions by name, code, parent position, or incumbent.
- Filter the results using the wide variety of position related filters, for example, Effective Date, Status, Hiring Status.
- View the search results in a grid pattern that's easy to read.
- Personalize the columns of the displayed results.
- Select a position from the search results and open the Positions page, where you can perform certain tasks depending on your role

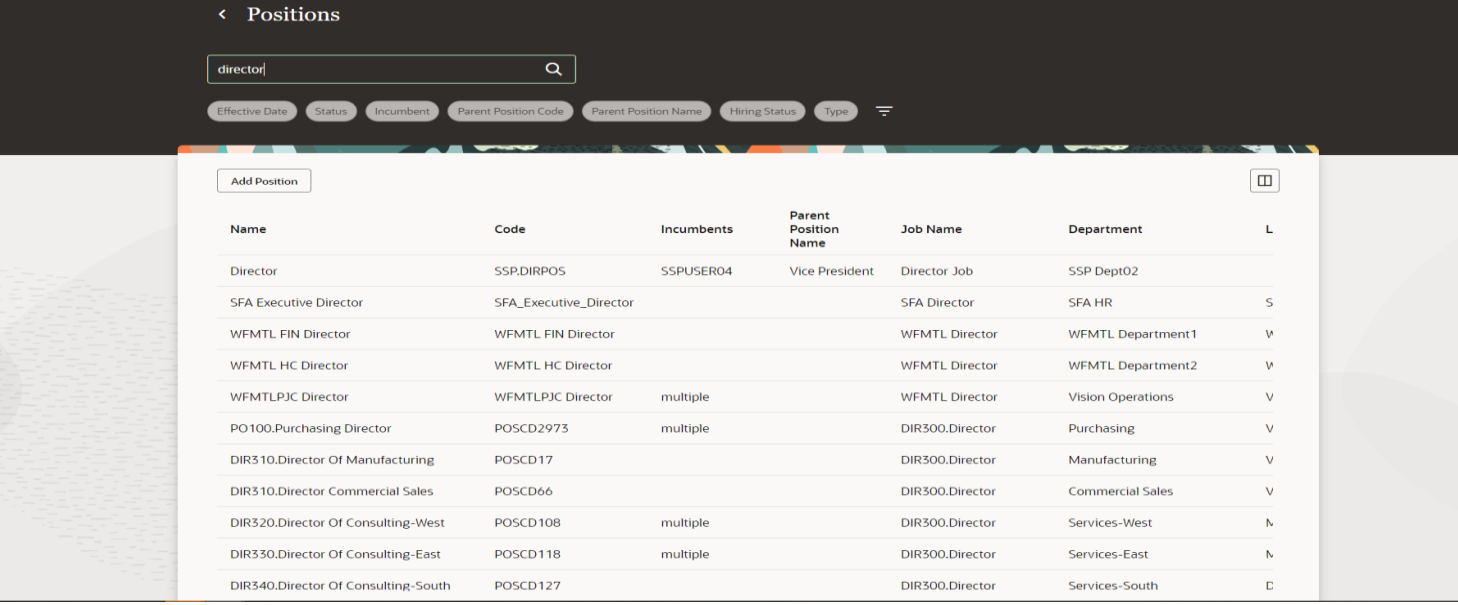

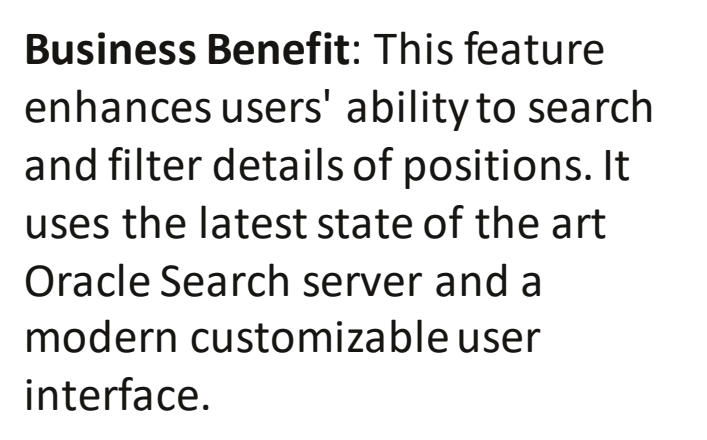

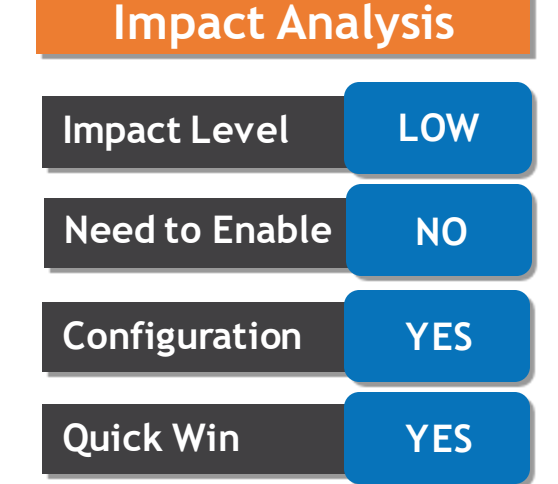

## Mastek

## **ORACLE SEARCH PROFESSIONAL USERS: DEPARTMENTS SEARCH FOR PROFESSIONAL USERS**

#### **Details :**

- As a professional user, you can view the search results and find the required Department pages to work with.
- Use keyword search to find departments by name, title, or location.
- Filter the results using the wide variety of department related filters, for example, **Effective Date, Status, Set Name, Location Name**.
- View the search results in a grid pattern that's easy to read.
- Personalize the columns of the displayed results.
- Select a department from the search results and load their basic details page, where you can perform certain tasks depending on your role.

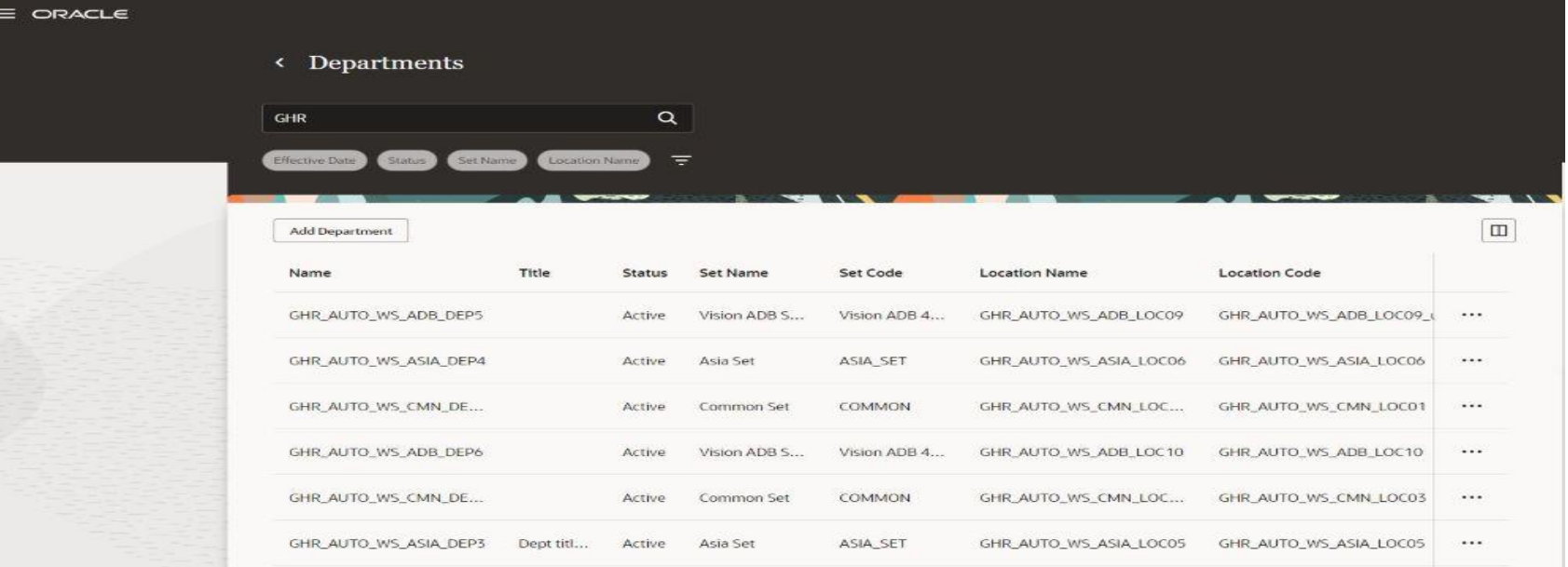

#### **Impact Analysis**

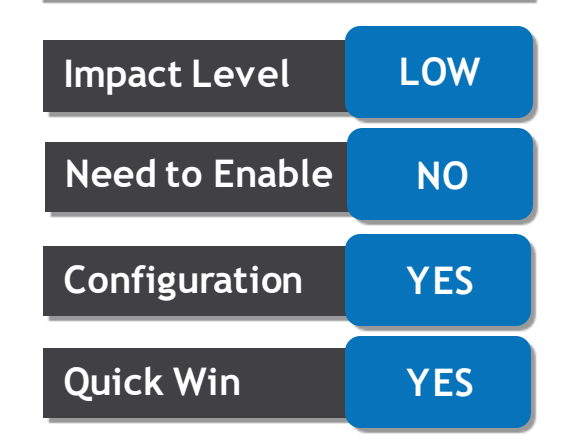

**Business Benefit**: This feature enhances professional users' ability to search and filter departments to work with. It uses the latest state of the art Oracle Search server and a modern customizable user interface.

Mastek

## **ORACLE SEARCH PROFESSIONAL USERS: LOCATIONS SEARCH FOR PROFESSIONAL USERS**

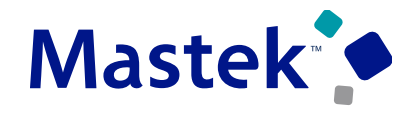

**Trust. Value. Velocity** 

#### **Details :**

- As a professional user, you can view the search results and find the required Locations pages to . With Locations Search, you can:
- Use keyword search to find locations by name, code, city, or other address fields.
- Filter the results using the wide variety of location related filters, for example, **Effective Date, Status, City or Town, Country, Location Set**.
- View the search results in a grid pattern that's easy to read.
- Personalize the columns of the displayed results.
- Select a location from the search results and load their basic details page, where you can perform certain tasks depending on role.

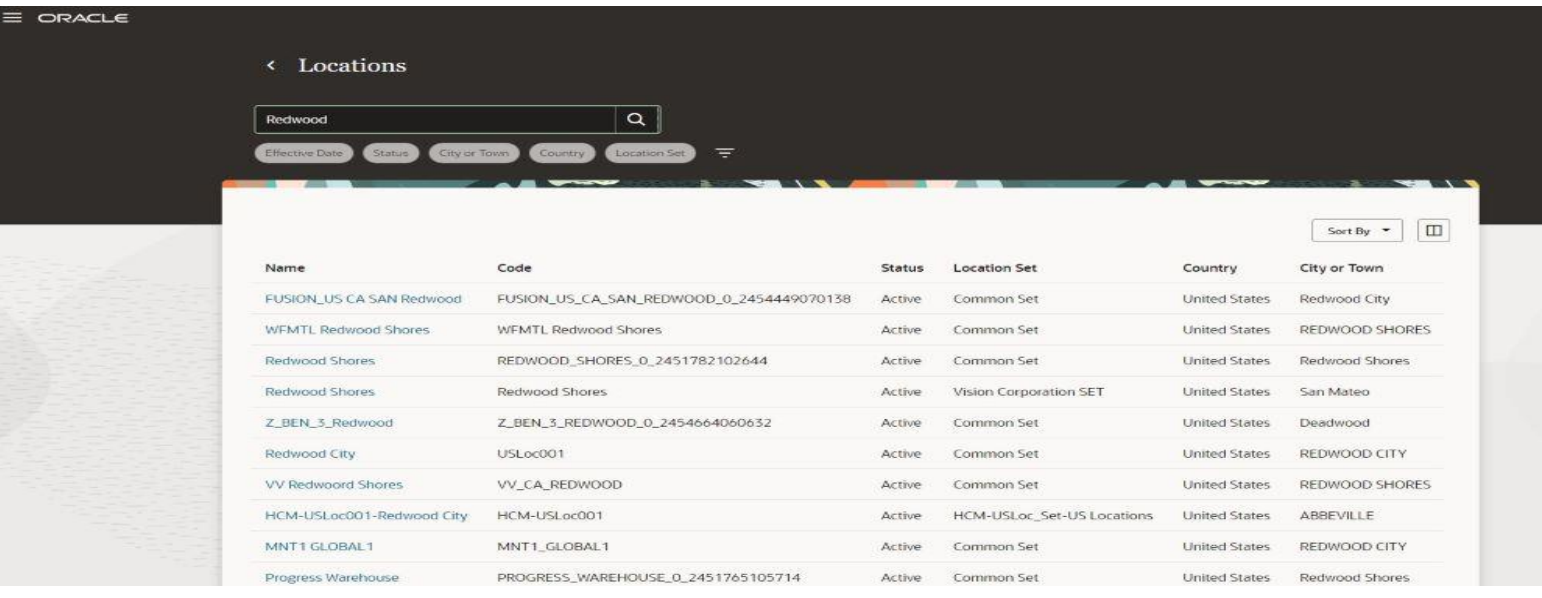

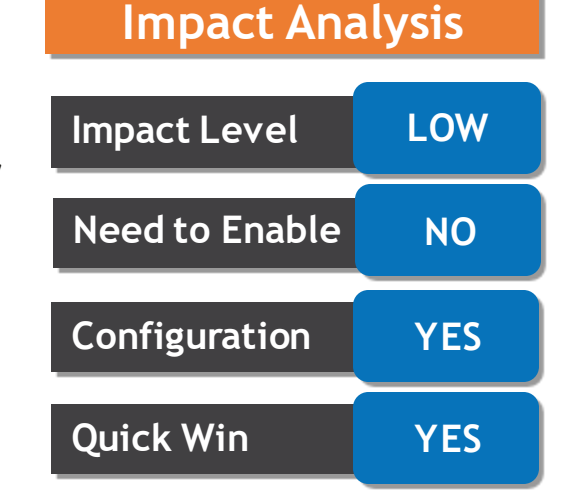

**Business Benefit**: This feature enhances professional users' ability to search and filter locations to work with. It uses the latest state of the art Oracle Search server and a modern customizable user interface.

## **ORACLE SEARCH PROFESSIONAL USERS: JOBS SEARCH FOR PROFESSIONAL USERS**

#### **Details :**

- •Use Oracle Search to quickly and easily search for jobs.
- •Use keyword search to find jobs by name, code, or job family.
- •Filter the results using the wide variety of job related filters, for example, **Effective Date**, **Status**, **Job Set**, and **Job Family**.
- •View the search results in a grid pattern that's easy to read.
- •Personalize the columns of the displayed results.
- •Select a job from the search results and load their basic details page, where you can perform certain tasks depending on your role.

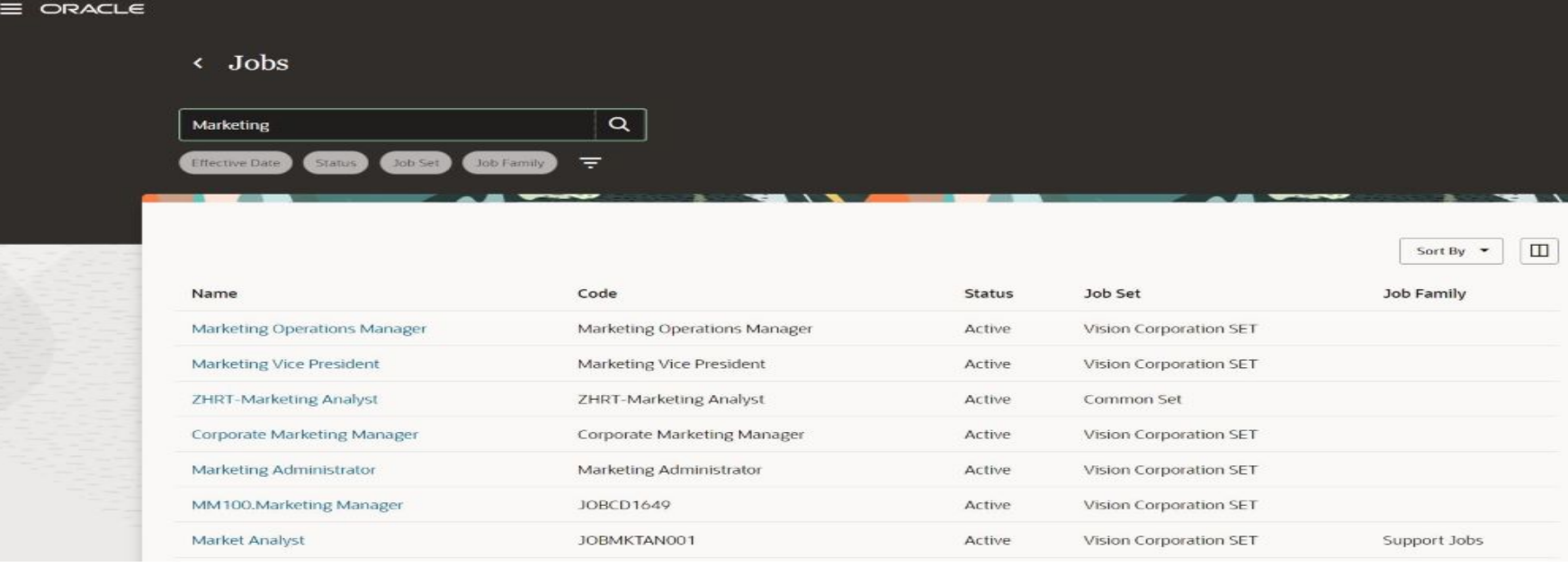

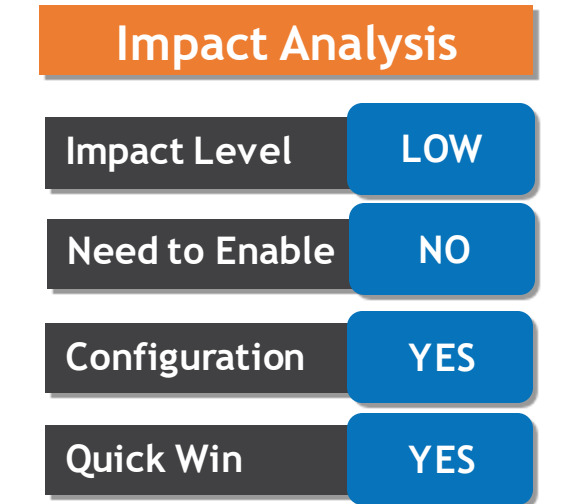

**Business Benefit**: This feature enhances professional users' ability to search and filter jobs to work with. It uses the latest state of the art Oracle Search server and a modern customizable user interface.

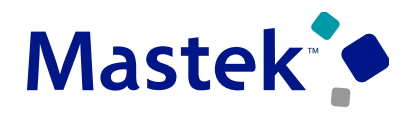

# to Sing Q&A

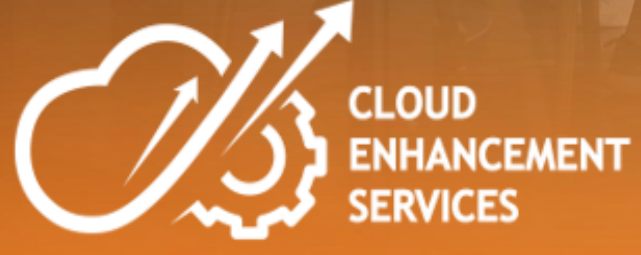

## Mastek<sup>\*</sup>

## **CLOSING NOTE**

- 1. What happens next?
	- 1. Presentation
	- 2. Session Recording
- 2. Speak with your CES Support Manager or CES Service Manager
	- 1. for additional services around quarterly updates
	- 2. Learn more about Innovation
- 3. Next Sessions ?

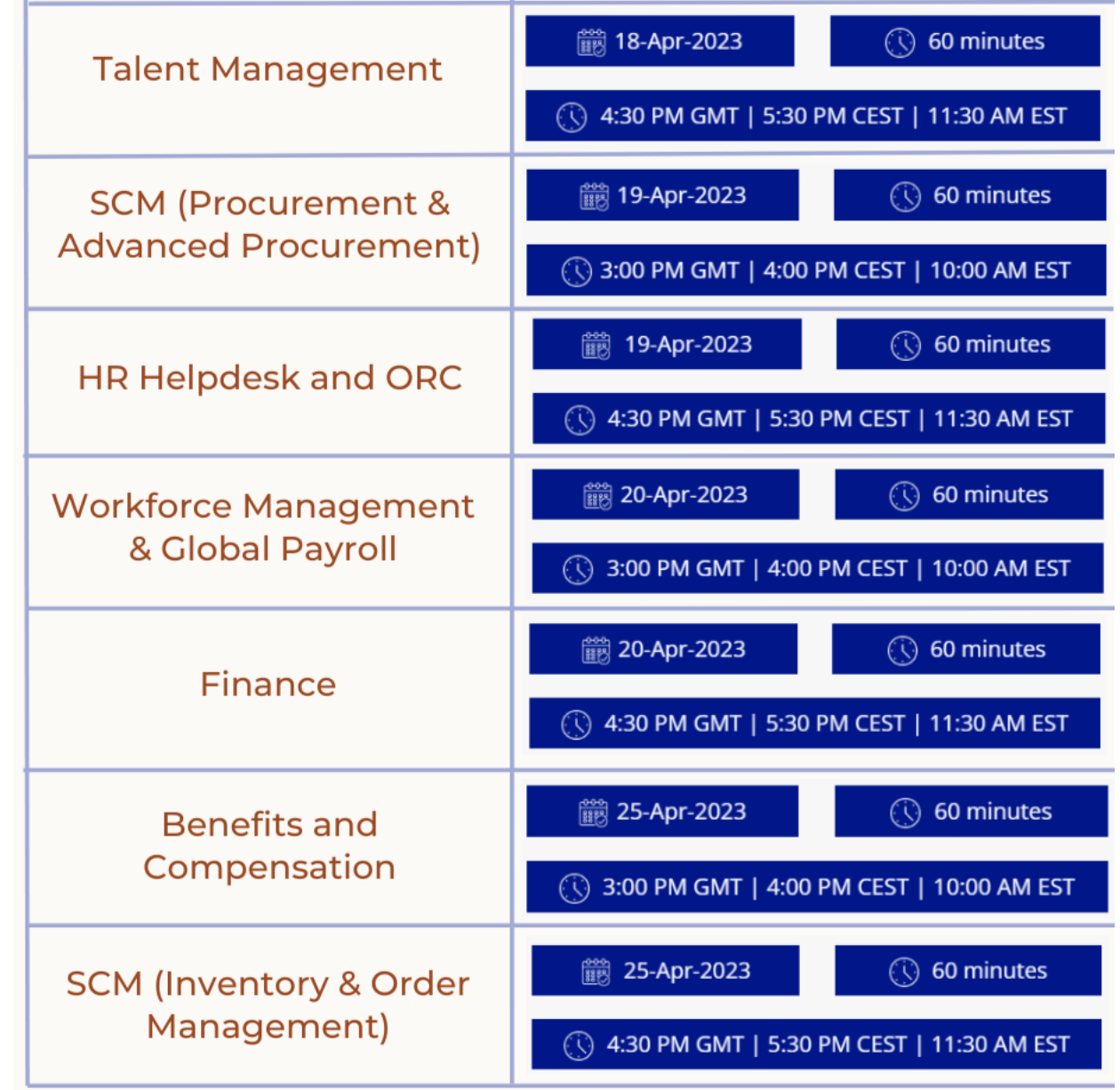

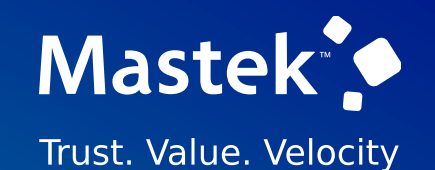

# is here to help you! **MASTEK**

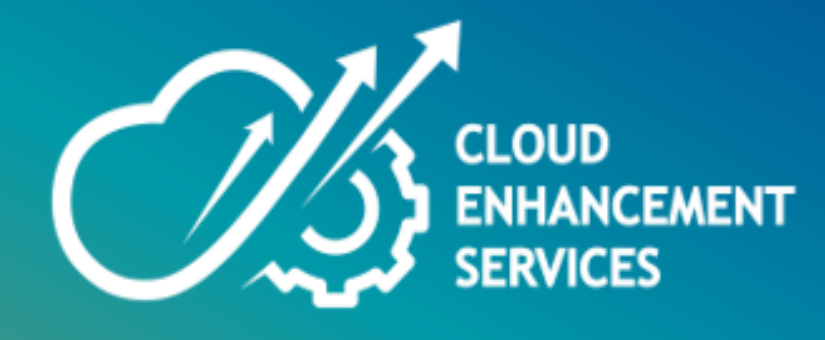

# **THANK YOU**

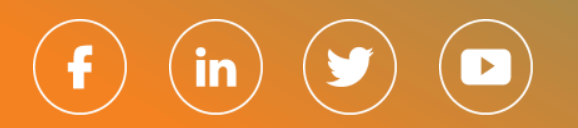

This pr esentation contains infor mation that may be pr ivileged or confidential and is the pr oper ty of Mastek.

Copyr ight © 2023 Mastek. All r ights r eserved.